# **bc635/637PCI-U Linux Developer's Kit**

**User's Guide**

**Rev 05 February 2005**

Copyright © Symmetricom 2001 - 2005

#### **CHAPTER ONE**

## **INTRODUCTION**

#### **1.0 GENERAL**

The bc635/637PCI-U Developer's Kit is designed to provide a suite of tools useful in the development of applications which access features of the bc635/637PCI-U Time and Frequency Processor. This kit has been designed to provide an interface between the bc635/637PCI-U and applications developed for Linux environments. In addition to the interface library, an example program is provided, complete with source code, in order to provide a better understanding of the kit features and benefits.

#### **1.1 FEATURES**

The salient features of the Developer's Kit include:

- Interface library with access to all features of the bc635/637PCI-U.
- Example programs, with source, utilizing the interface library.
- User's Guide providing a library definition.

#### **1.2 OVERVIEW**

The Developer's Kit was designed to provide an interface to the bc635/637PCI-U Time and Frequency Processor in the Linux OS environment. The example program provide sample code which exercise the interface library as well as examples of converting many of the ASCII format data objects passed to and from the device into a binary format suitable for operation and conversion. The example program was developed using discrete functions for each operation, which allows the developer to clip any useful code and use it in their own applications.

#### **CHAPTER TWO**

#### **INSTALLATION**

#### **2.0 HARDWARE INSTALLATION**

Installation of PCI boards is quite a bit simpler than in most bus architectures due to two factors:

- Geographical addressing, which eliminates the need for DIP switches and jumpers normally required to select a "base address" or interrupt level for plug-in modules.
- Auto configuration, which allows the host computer to read the device ID and other configuration information directly from the Configuration Registers.

The only thing the user has to do is pick a vacant PCI slot and plug the bc635/637PCI-U Time and Frequency Processor (TFP) into it and install the software. Be sure to consult the user documentation that came with your particular workstation for any specific PCI card installation instructions.

#### **2.1 SOFTWARE INSTALLATION**

Because the bc635/637PCI-U driver is a KLM, the Linux source code including versions.h must be installed on the system for the driver to install correctly. To install the Software driver and the sample program follow the following steps:

#### **1. Create a directory /usr/bin/bc635pci**

/usr/bin> mkdir bc635pci

## **2. Make bc635pci your active directory**

/usr/bin> cd bc635pci

## **3. Extract the file BCPCIVxxx.tgz**

Substitute the xxx with the actual version number /usr/bin/bc635pci> tar xvzf BCPCIVxxx.tgz

## **5. Compile Driver**

/usr/bin/bc635pci> make

## **6. Become super user**

/usr/bin/bc635pci> su

## **7. Install Driver**

/usr/bin/bc635pci> make install

## **8. Configure Driver**

Change the user and group ids and give read/write permissions to the device file /dev/windrvr6 depending on how you wish to allow users to access hardware through the device.

## **2.2 TEST INSTALLATION**

Rebuild the sample test program to verify that the software installation was successful.

#### **1. Make sample your active directory**

/usr/bin/bc635pci> cd sample

#### **2. Rebuild the sample code**

/usr/bin/bc635pci/sample> make

#### **3. Run the sample program**

/usr/bin/bc635pci/sample> ./pcidemo

*Note:* If a device open error is received, do the following:

**1. Restart the computer**

#### **2. Make drvr your active directory**

/usr/bin/bc635pci> cd drvr

#### **3. Run this command**

The installer should have created a folder called "LINUX.x.x.x.x" under the bc635pci path.

Substitute the x.x.x.x with the actual folder name, and run the command bellow

Linux Kernel 2.4.x and lower:

/usr/bin/bc635pci/drvr> ./wdreg LINUX.x.x.x.x/windrvr6.o

Linux Kernel 2.6.x and higher:

/usr/bin/bc635pci/drvr> ./wdreg LINUX.x.x.x.x/windrvr6.ko

**Note:** You need to run this command every time you power-up the machine. You can add this command to a batch file to automatically run every time you power-up the machine.

#### **4. Run the sample program**

/usr/bin/bc635pci/sample> ./pcidemo

#### **2.3 UNINSTALL INSTRUCTIONS**

#### **Note: You must be logged in as root in order to uninstall.**

#### **1. Uninstall the driver service**

- Do a /sbin/lsmod to check if the WinDriver module is in use by any application or by other modules. Make sure no programs are using WinDriver. If any application or module is using WinDriver, close all applications and do a /sbin/rmmod to remove any module using WinDriver.

- Run the command "/sbin/rmmod windrvr6"

- rm -rf /dev/windrvr6 (Remove the old device node in the /dev directory.)

#### **2. Delete the bc635pci installation directory**

Use the command rm -rf /usr/bin/bc635pci

#### **CHAPTER THREE**

# **LIBRARY DEFINITIONS**

#### **3.0 GENERAL**

The interface library provides functions for each of the programming packets supported by the bc635/637PCI-U Time and Frequency Processor. In addition, functions are provided to both read and write individual registers and dual port RAM locations on the card. To understand the usage and effects of each of these functions, please refer to the User's Guides provided with the hardware.

## **3.1 FUNCTIONS**

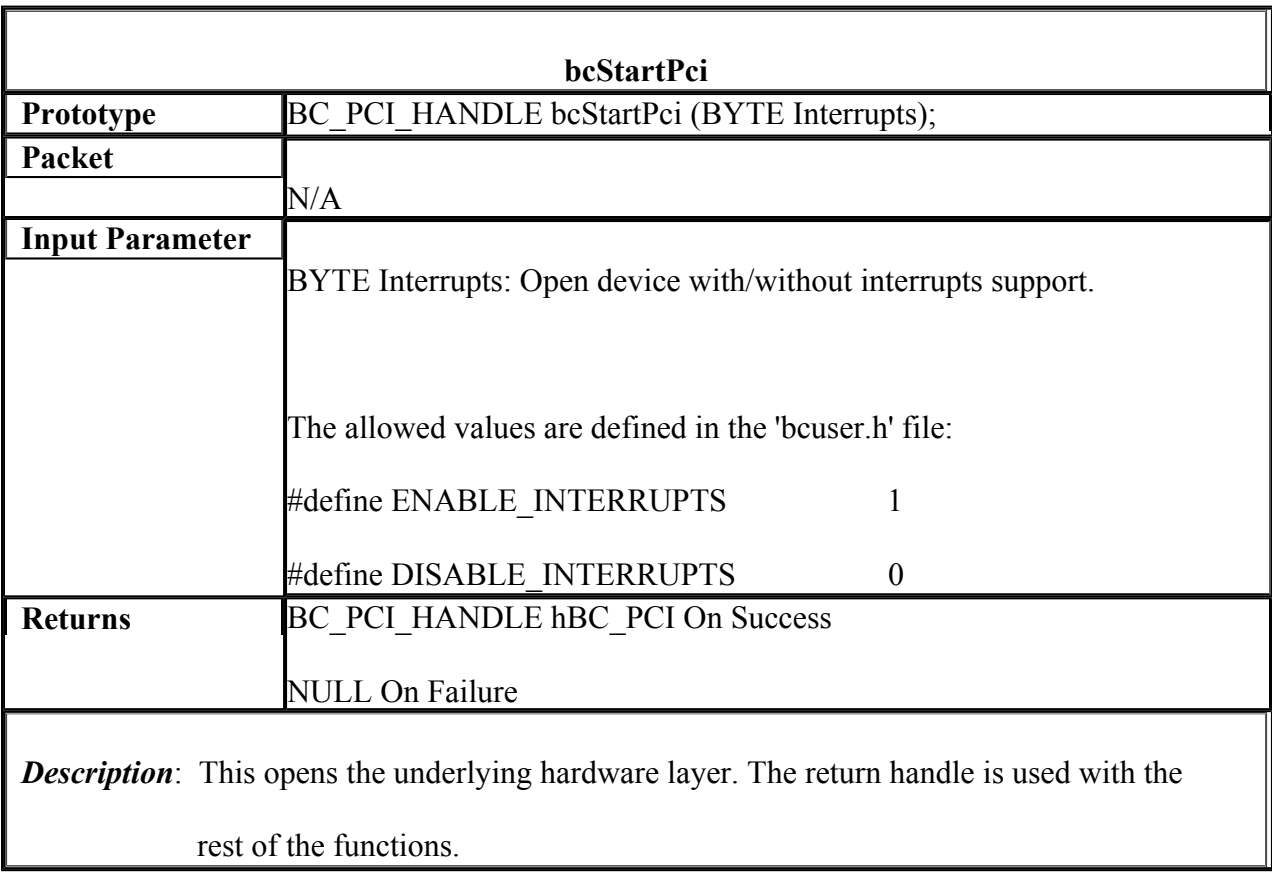

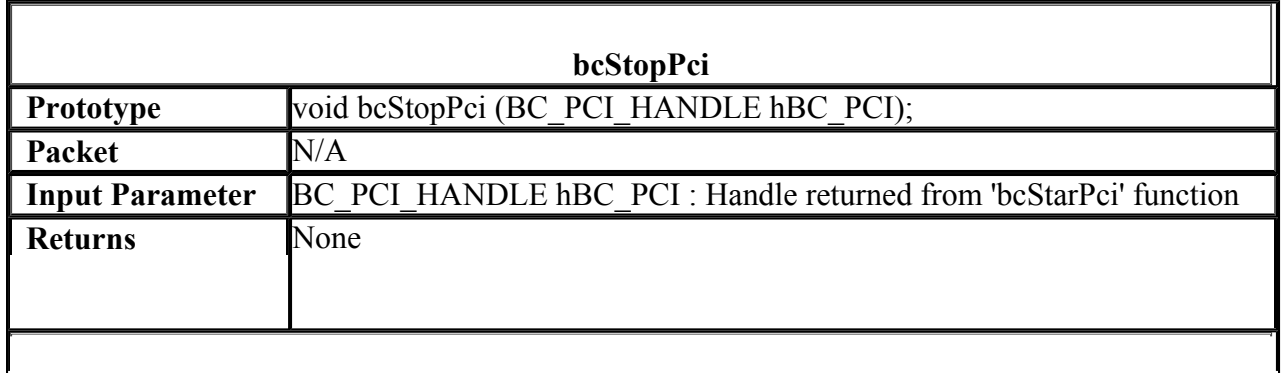

*Description*: Closes the underlying hardware layer and releases any used resources.

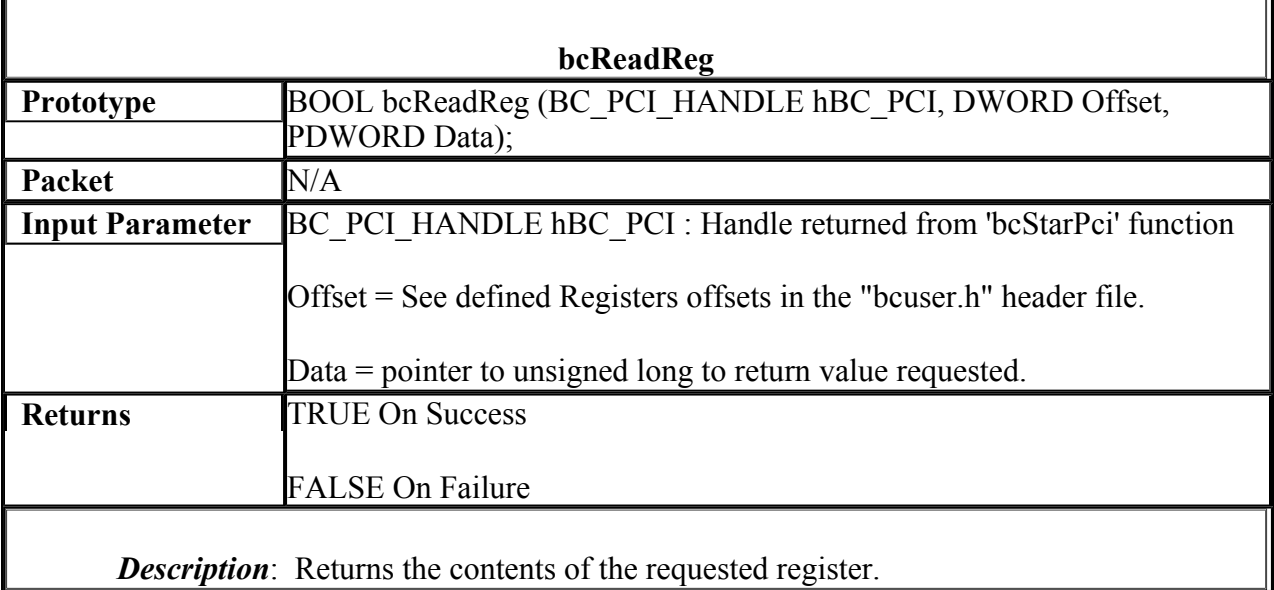

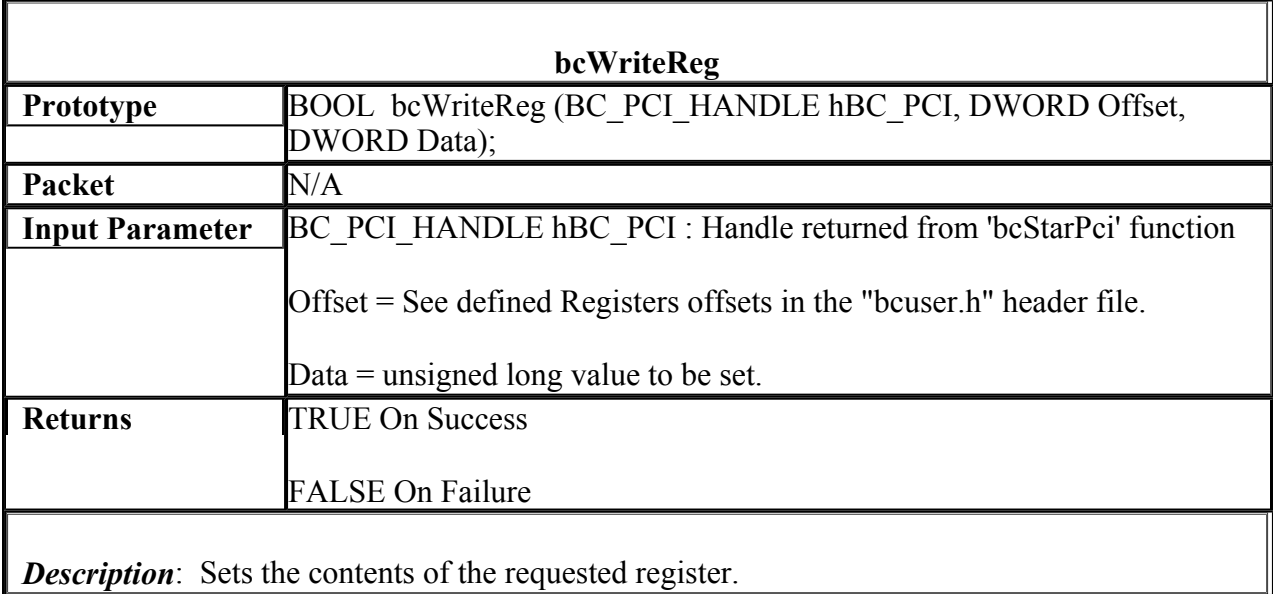

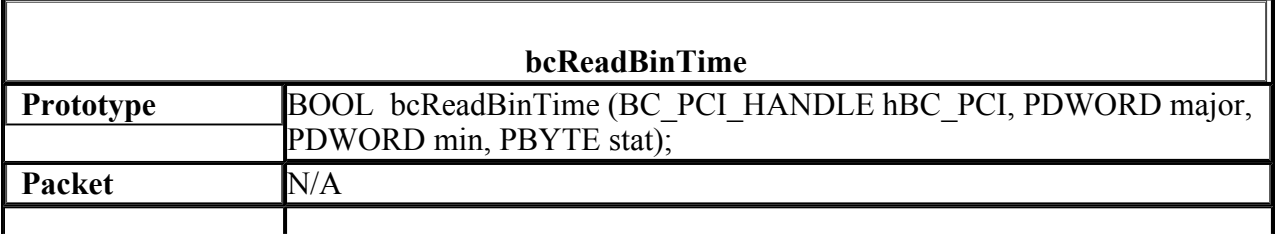

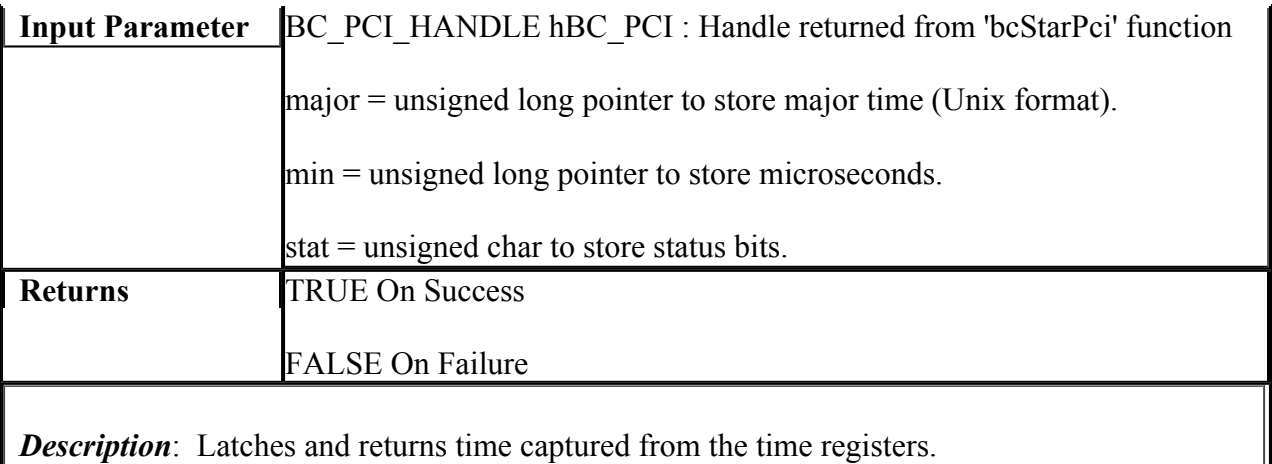

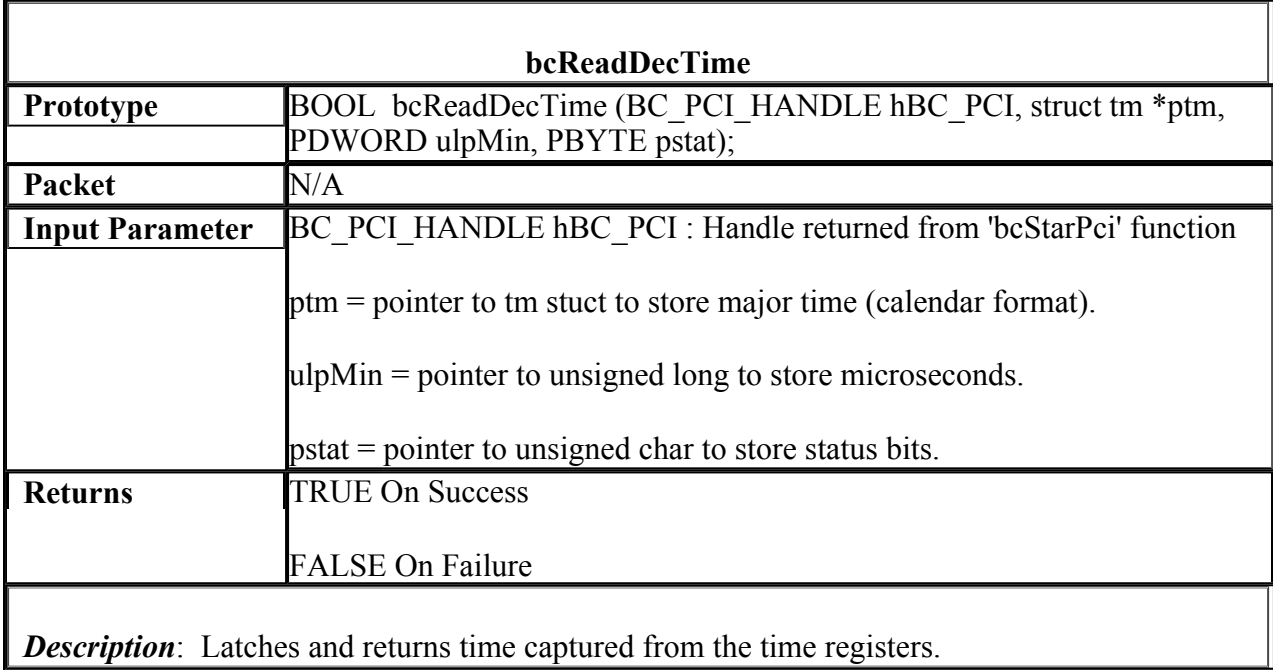

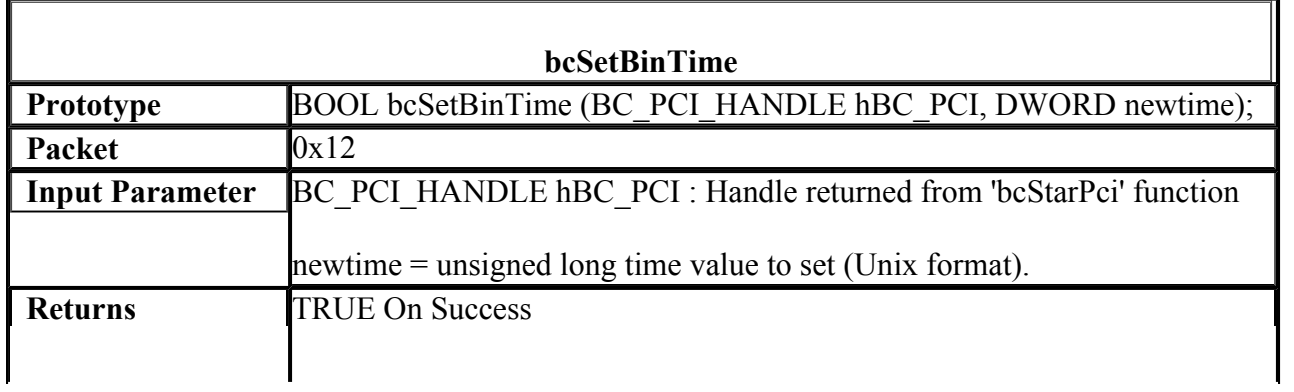

*Description*: Set the major time buffer.

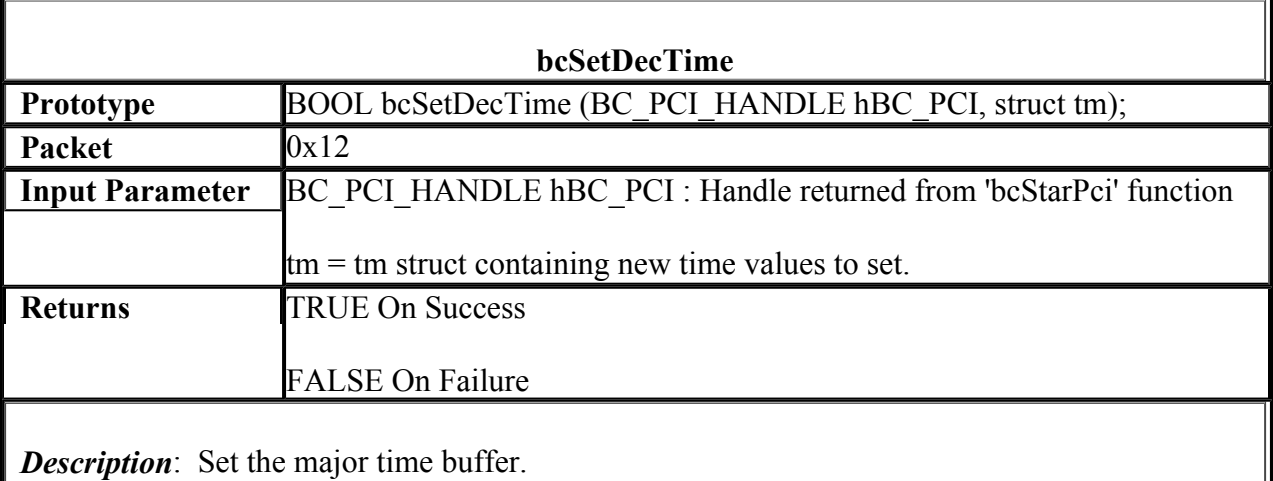

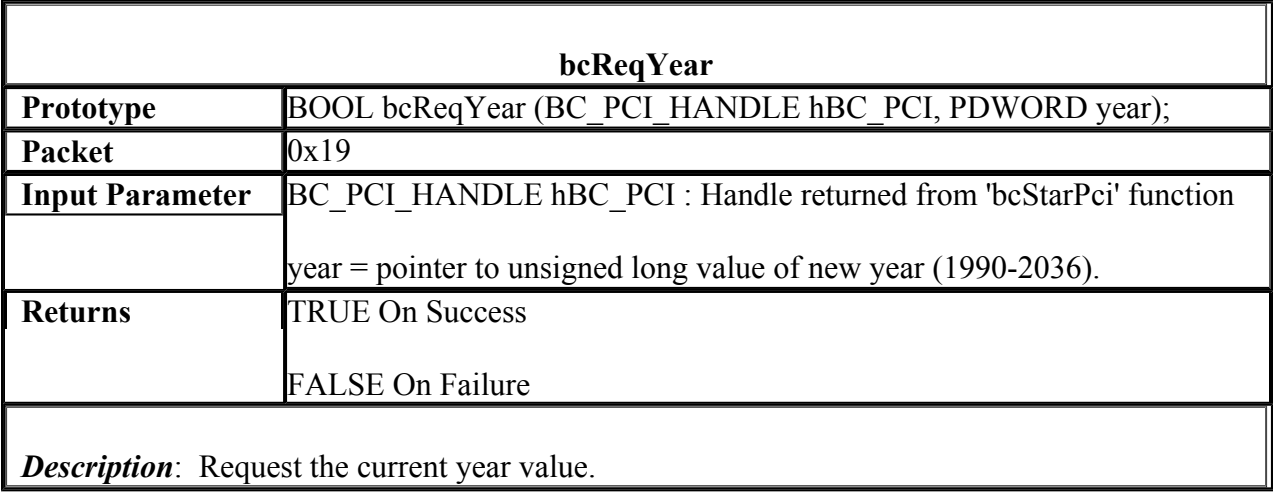

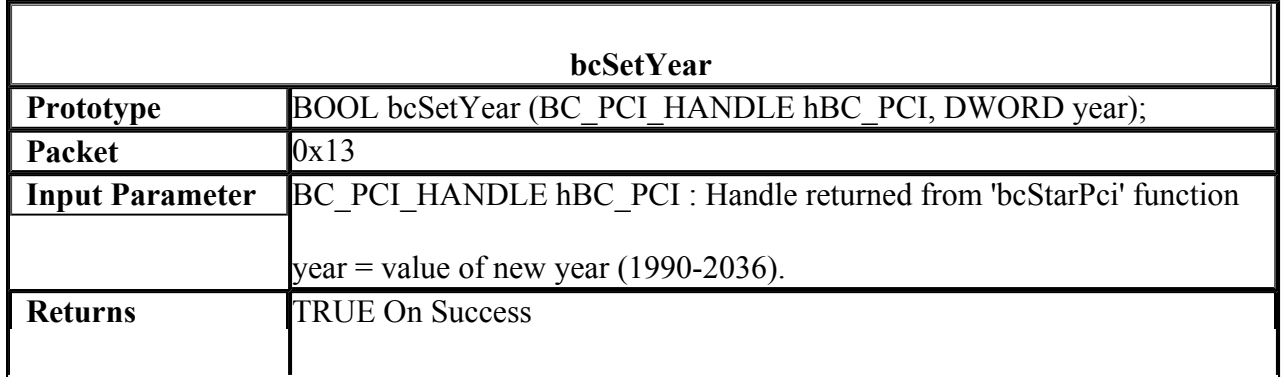

*Description*: Set the current year value.

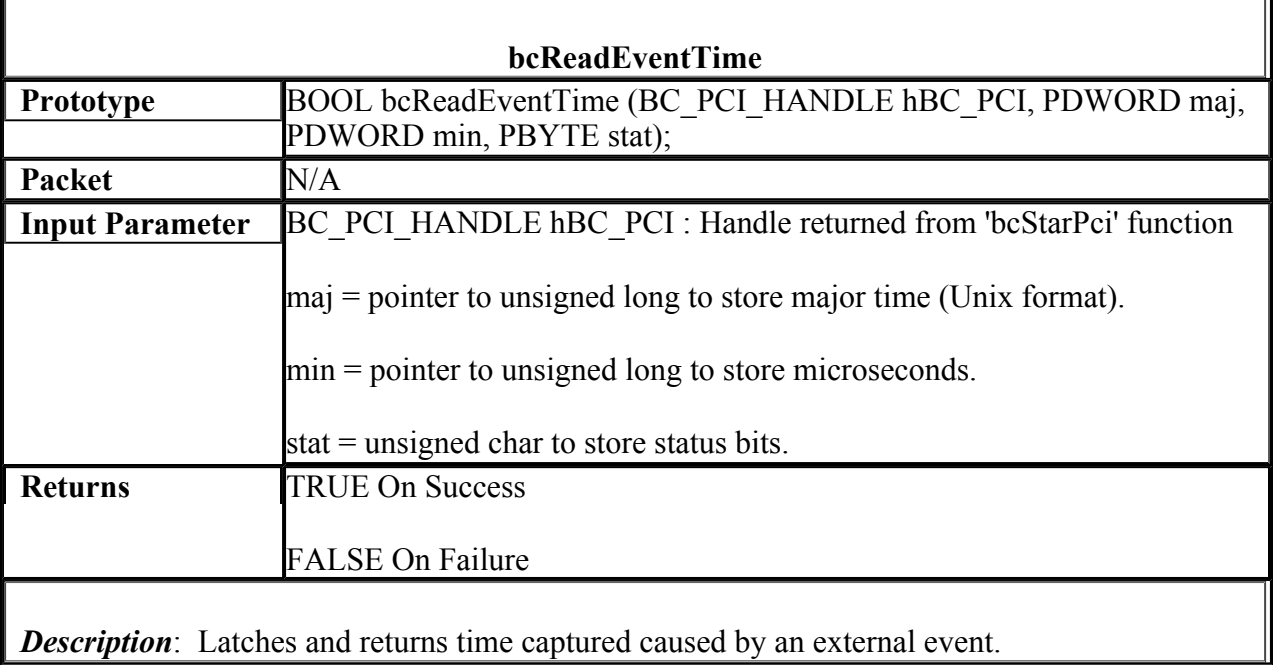

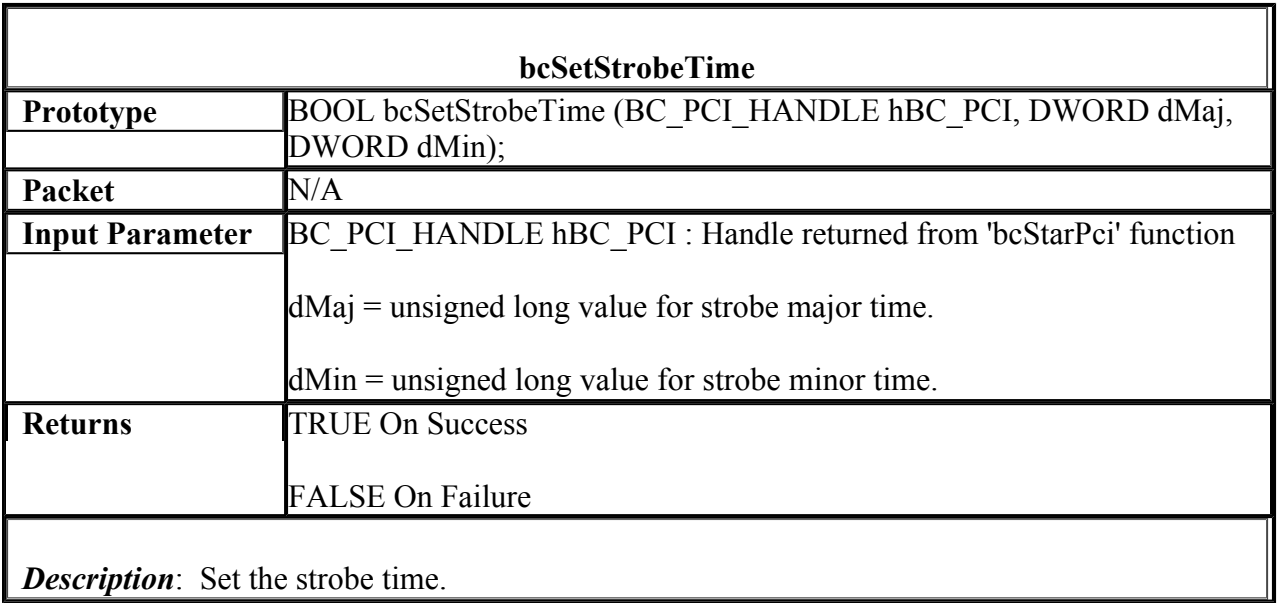

**bcReqTimeFormat**

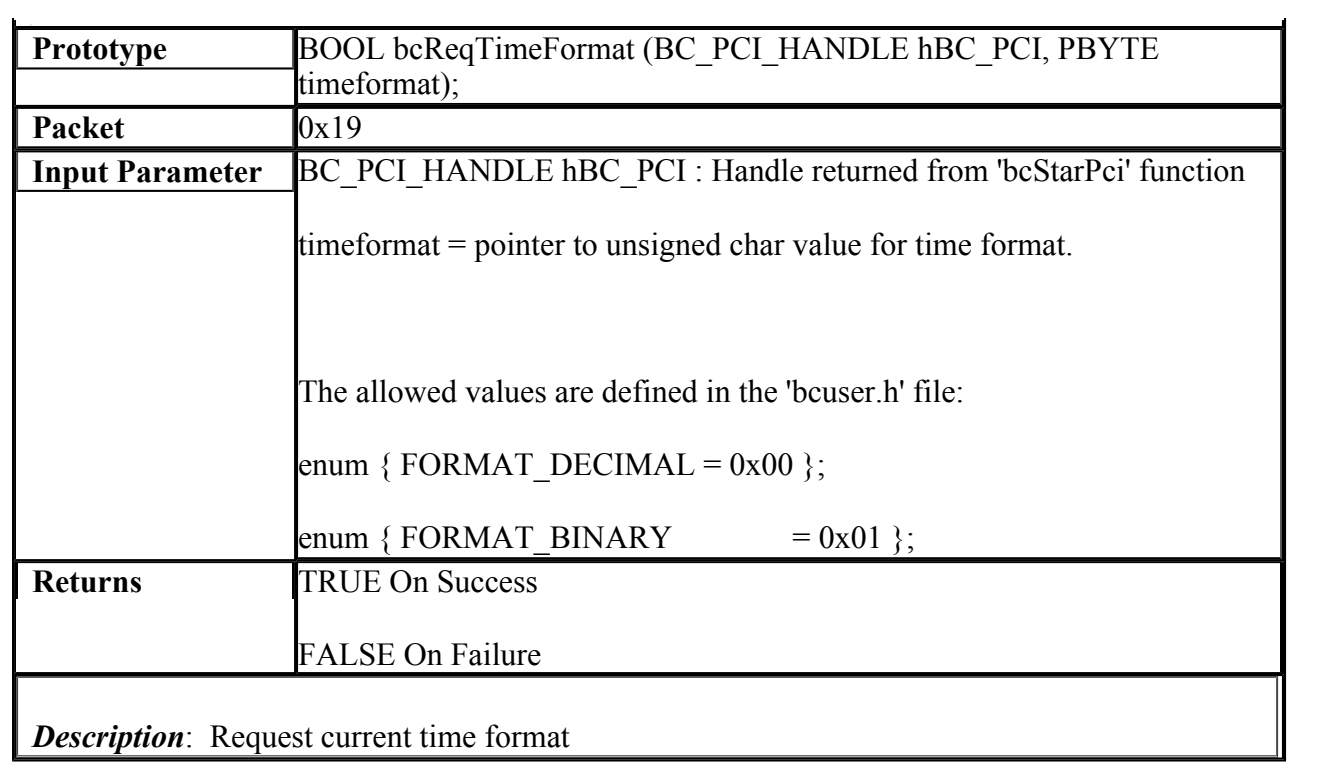

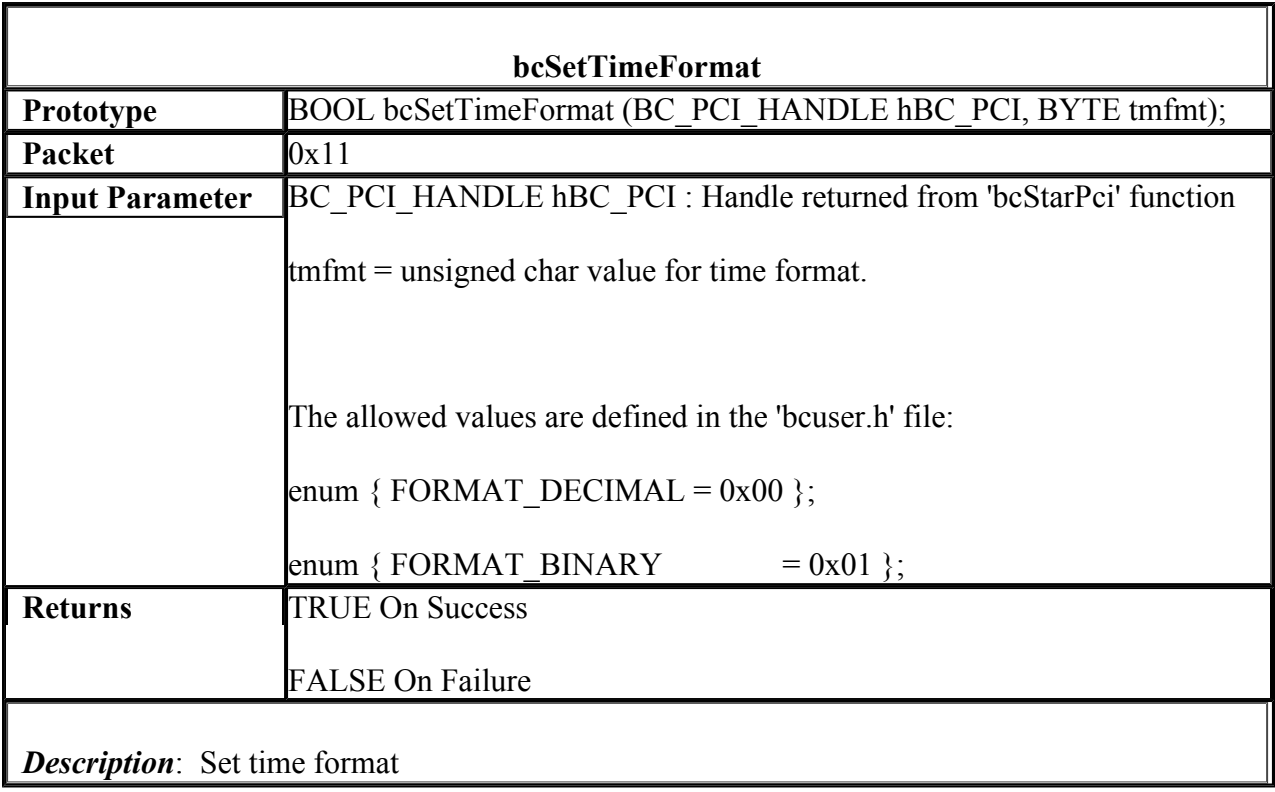

Г

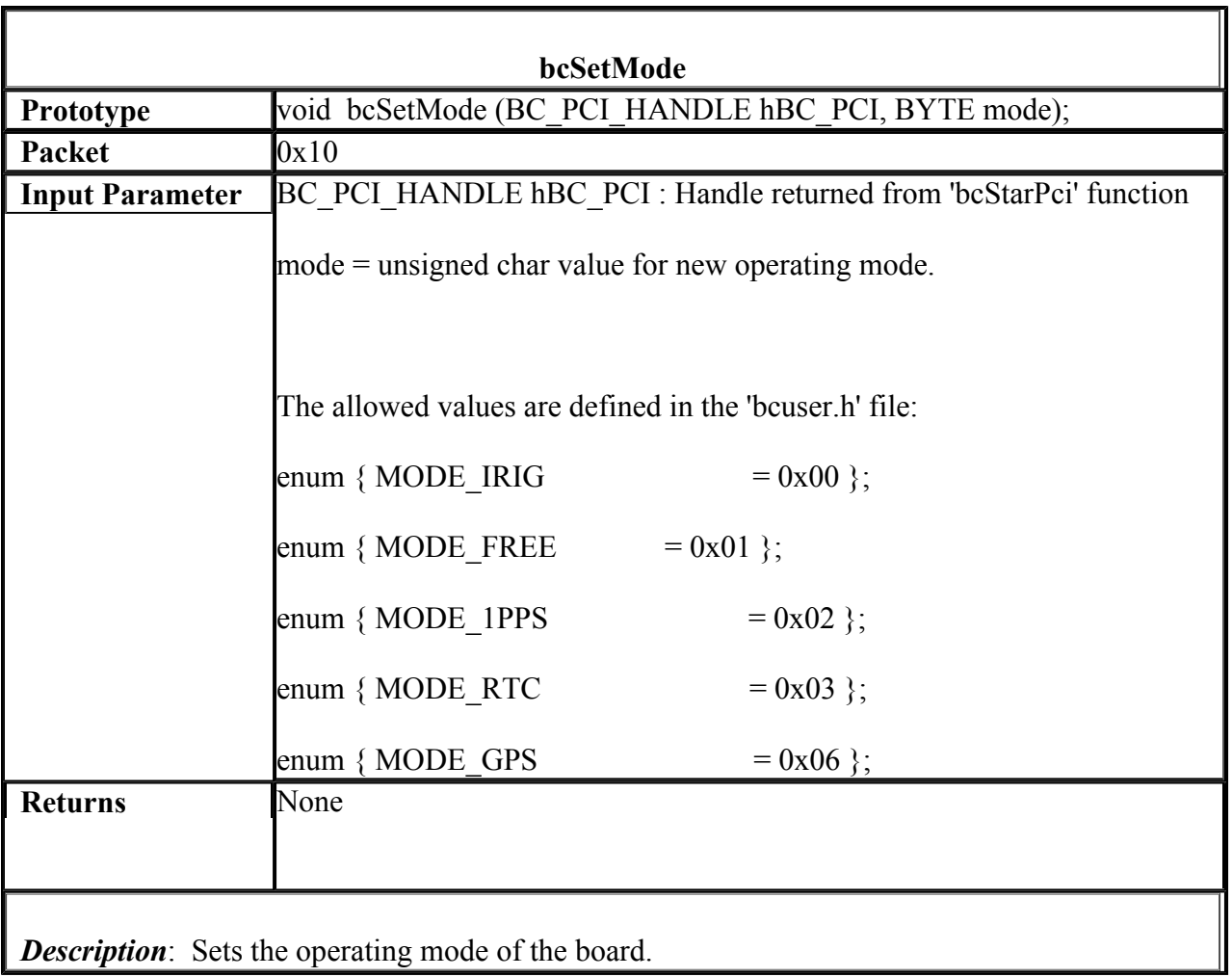

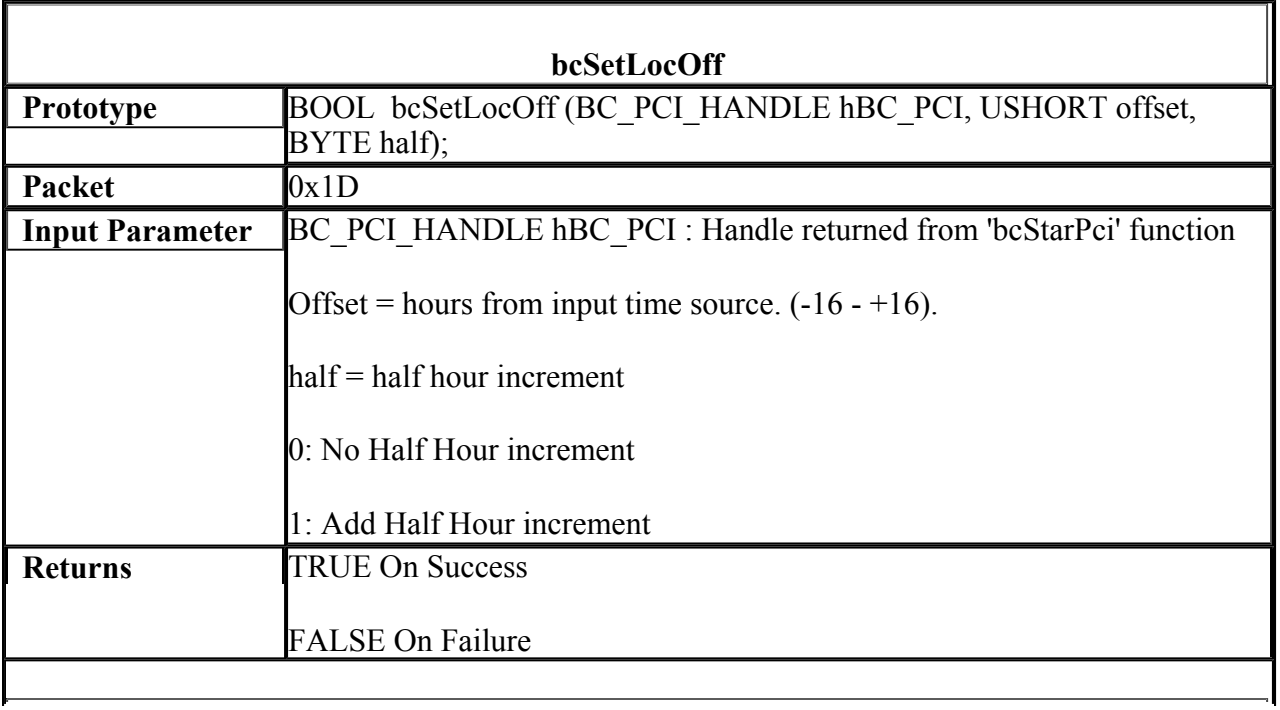

*Description*: Programs the board to operate at an offset from UTC.

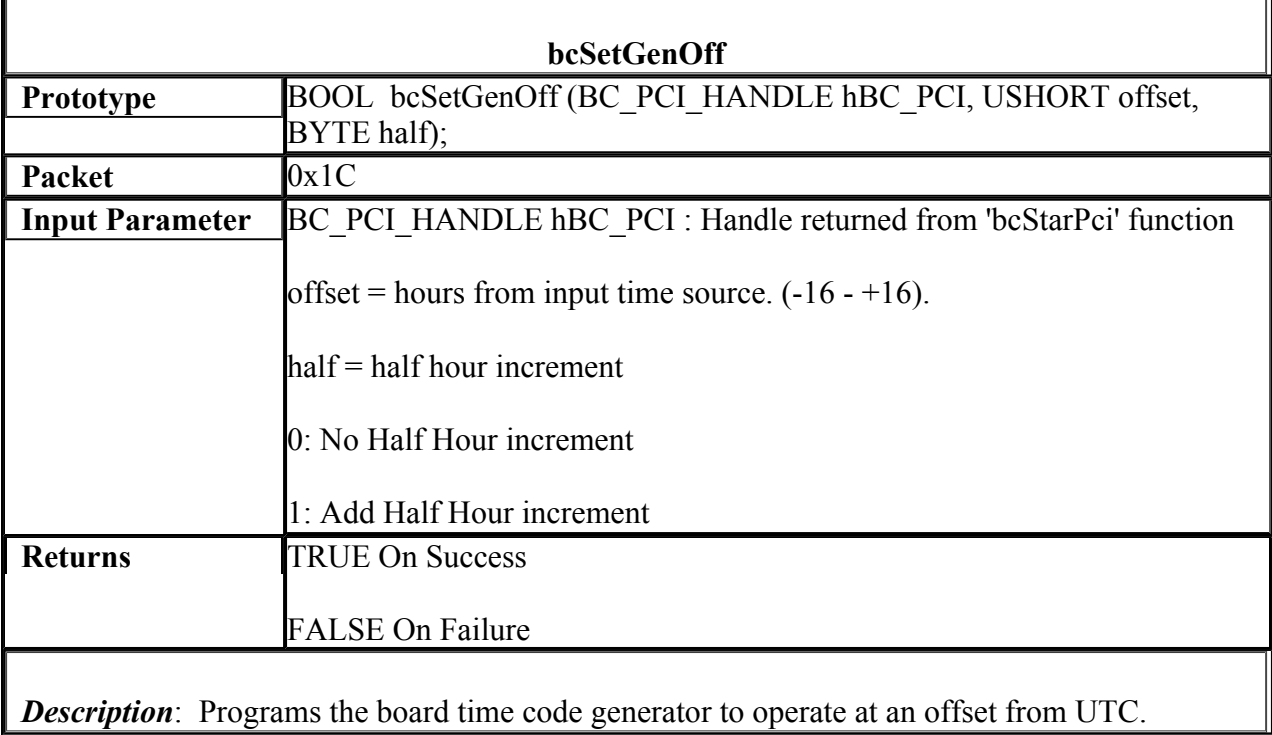

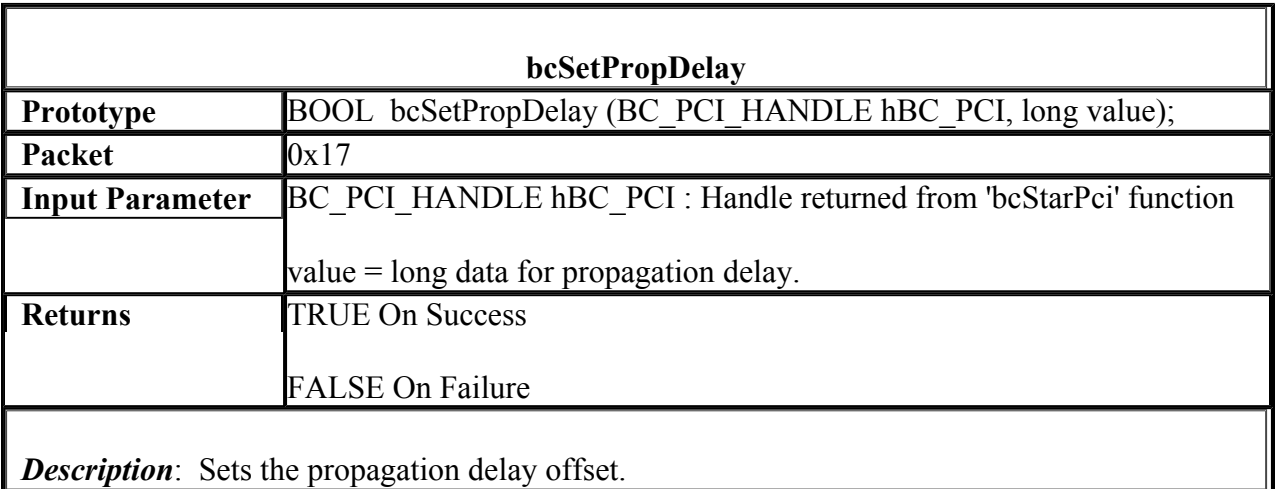

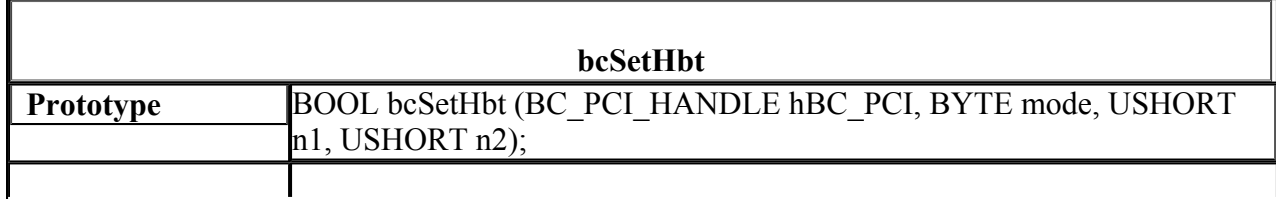

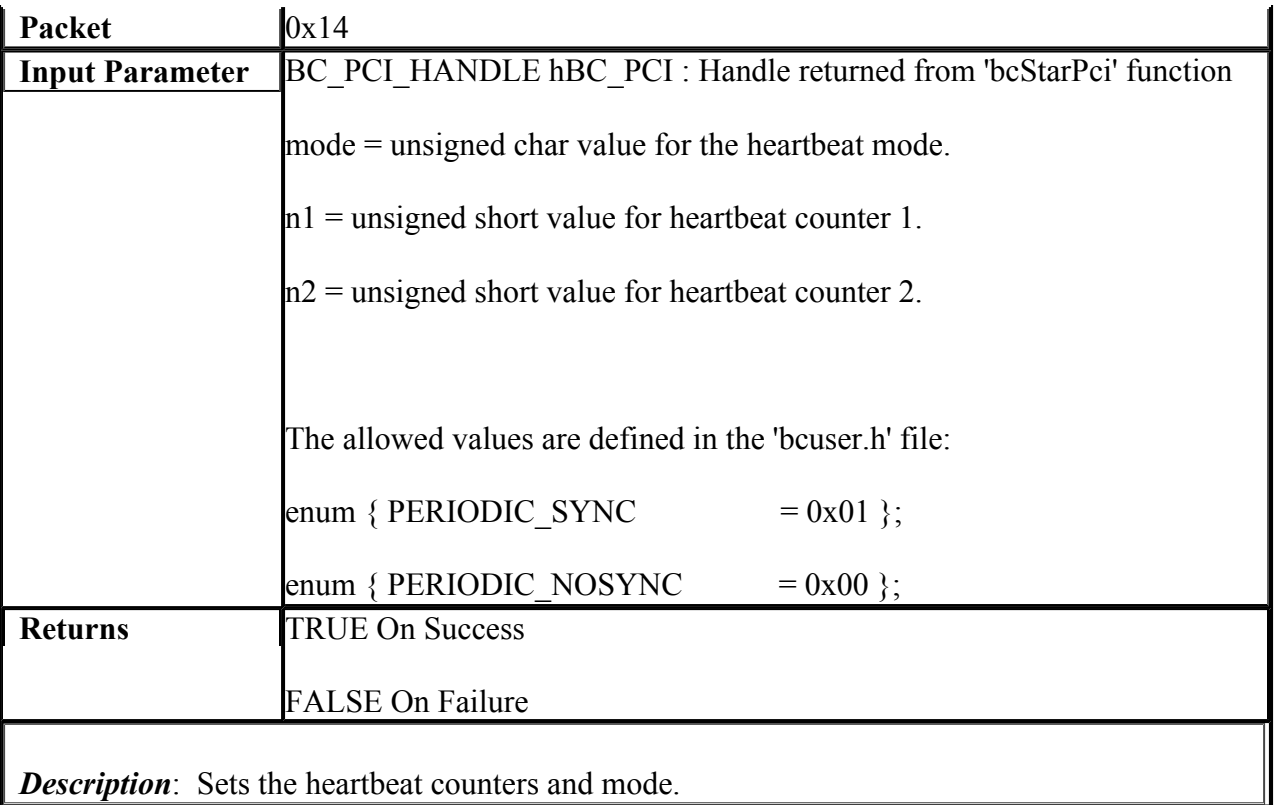

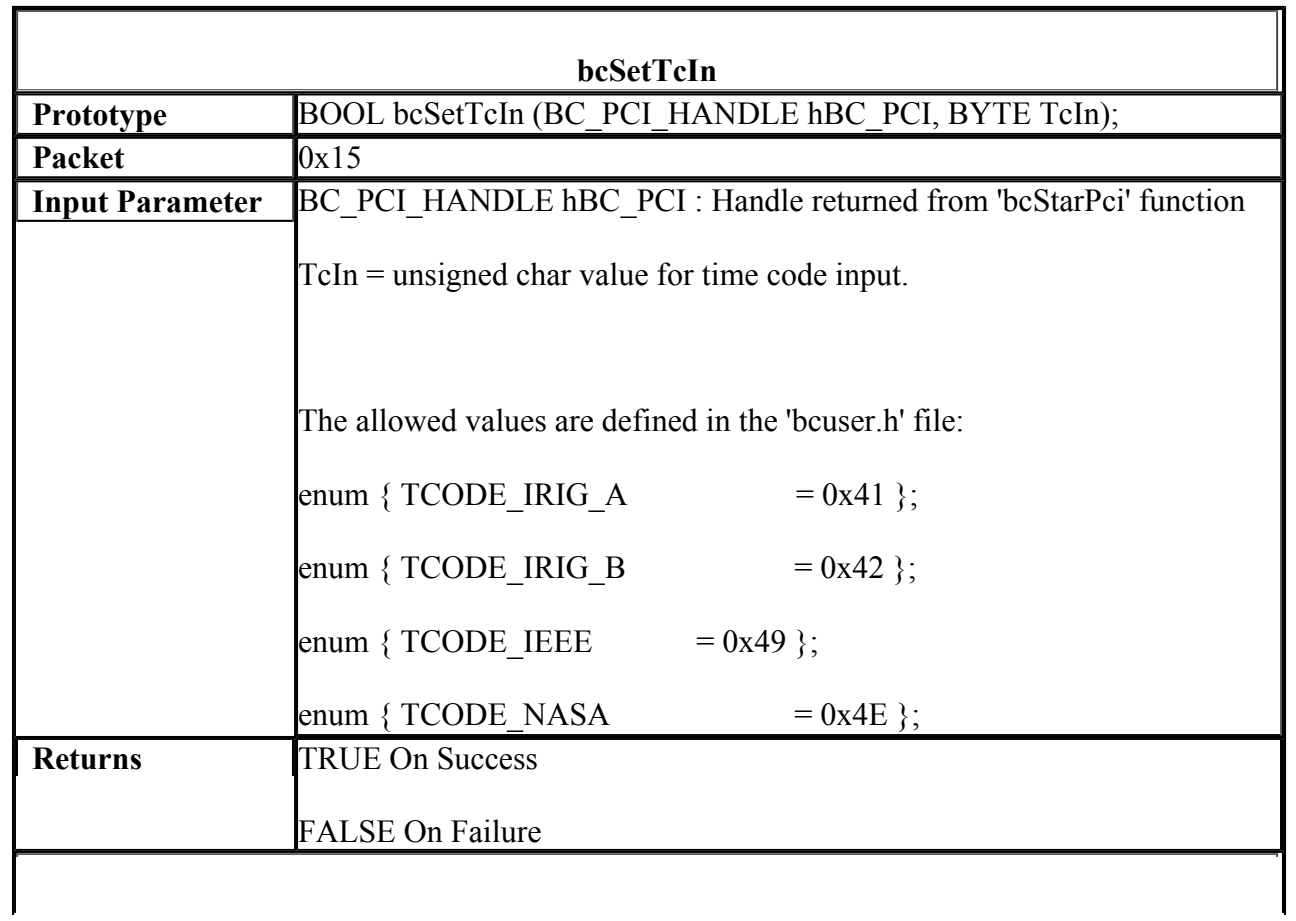

*Description*: Sets the input time code format.

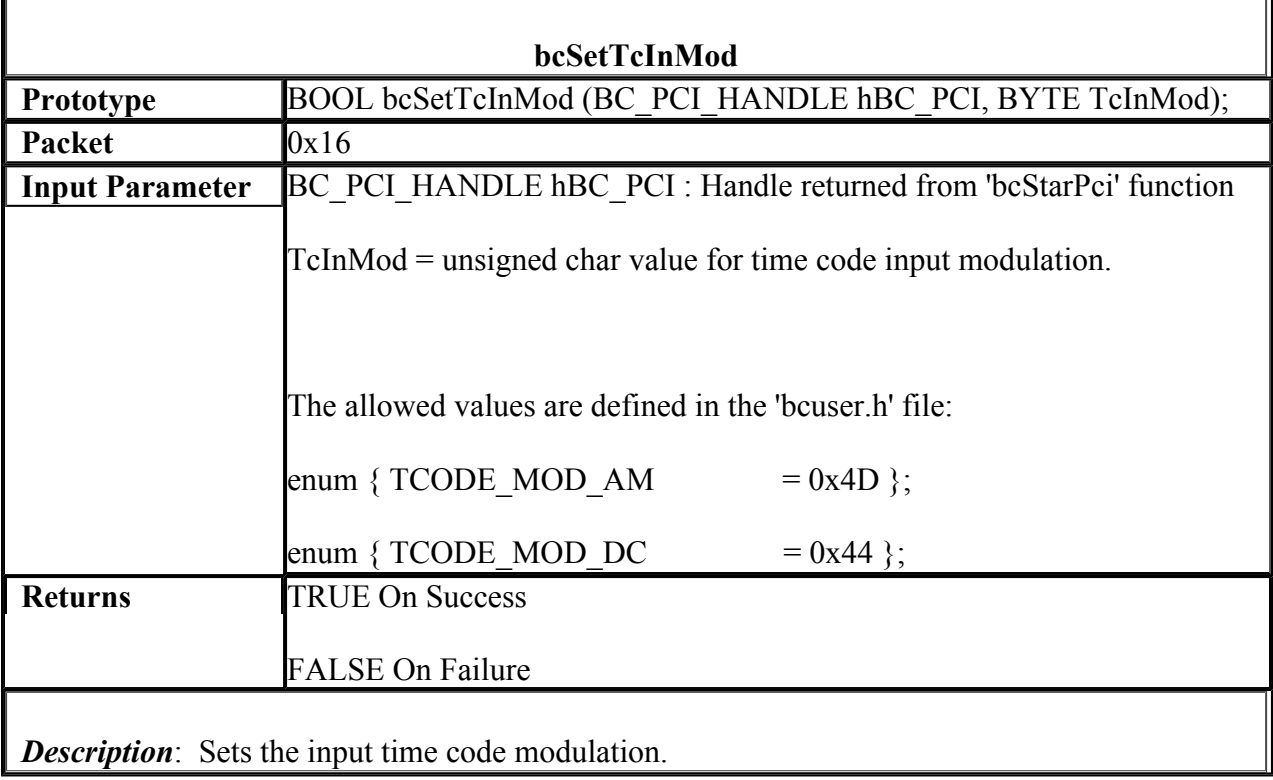

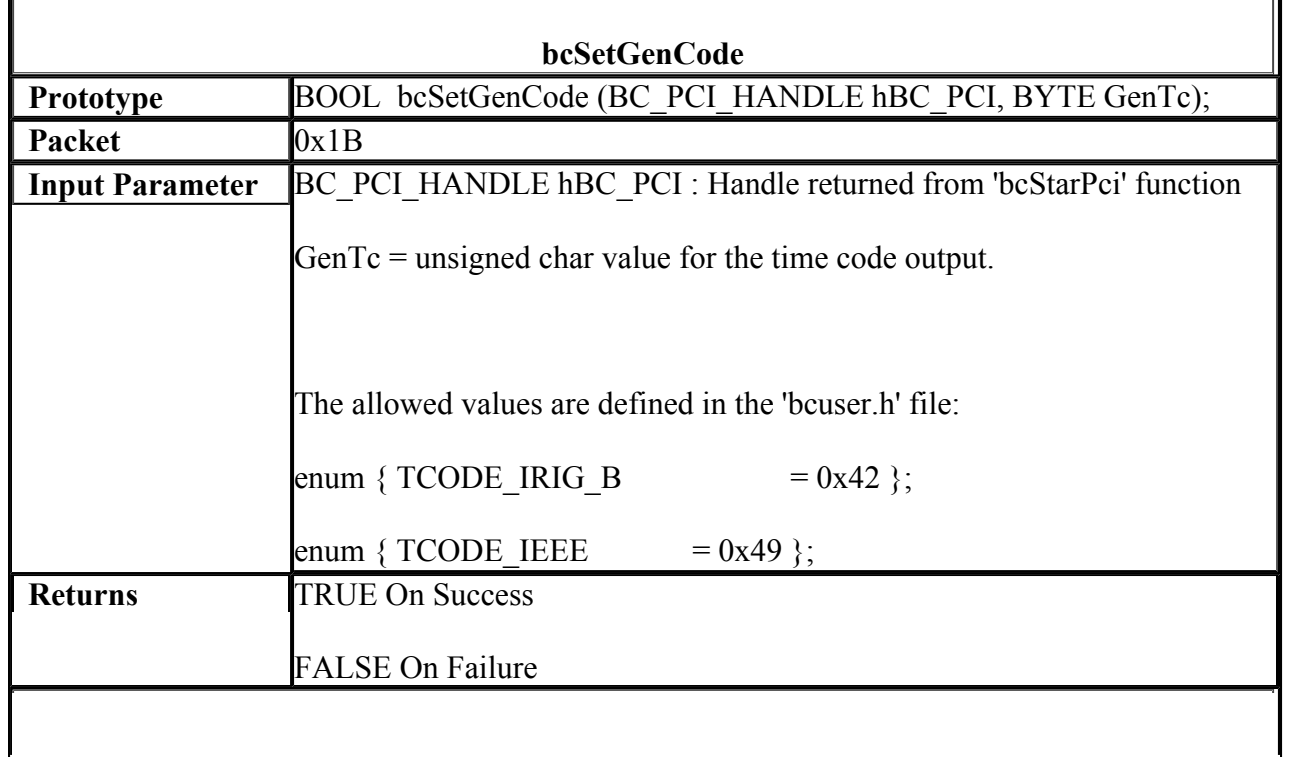

*Description*: Sets the output time code format.

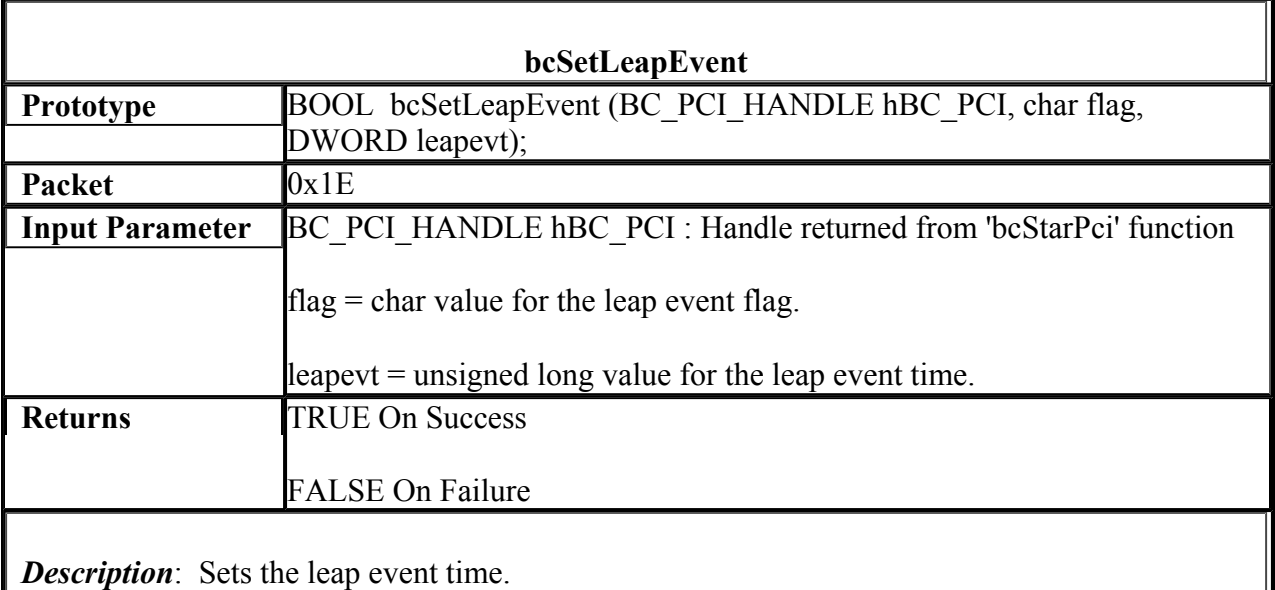

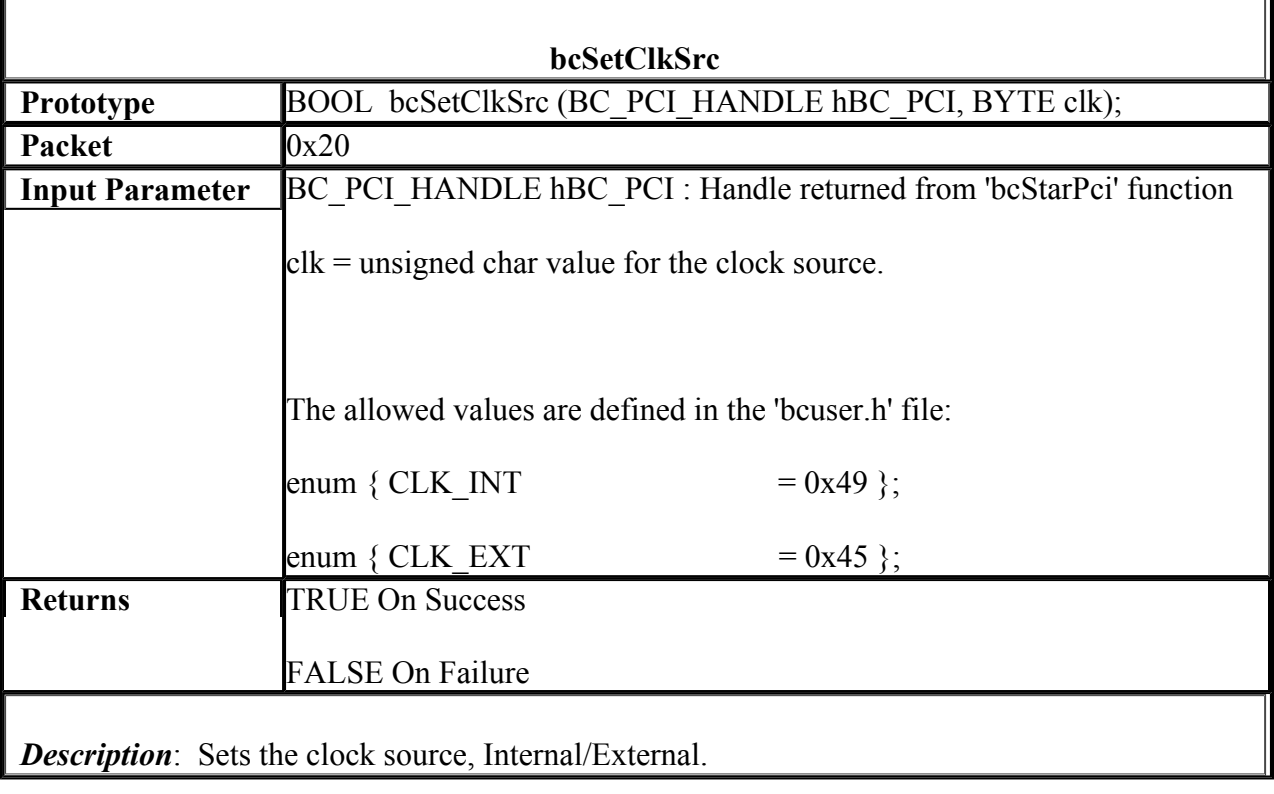

file://C:\Documents and Settings\soseberg\Local Settings\Temporary Internet Files\OLKA... 6/29/2005

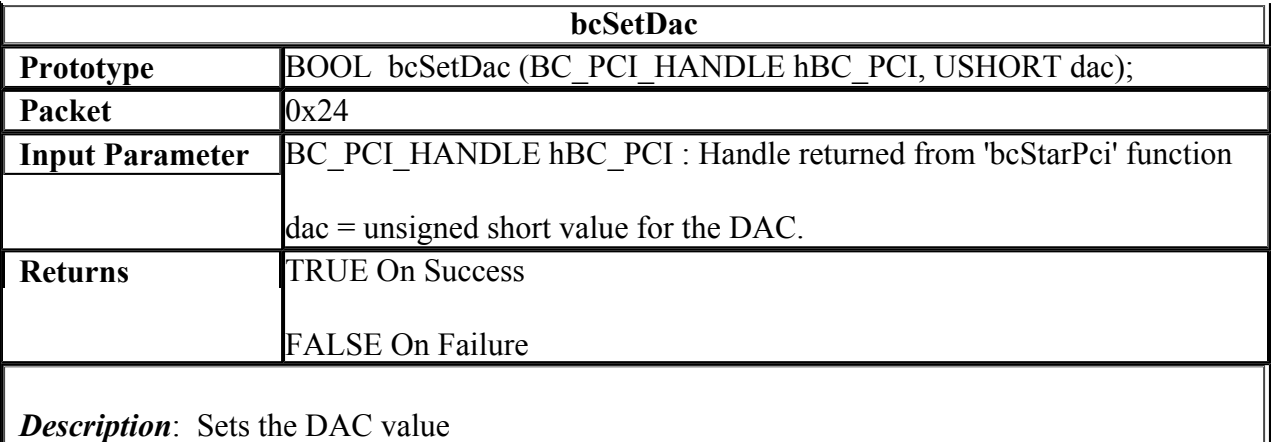

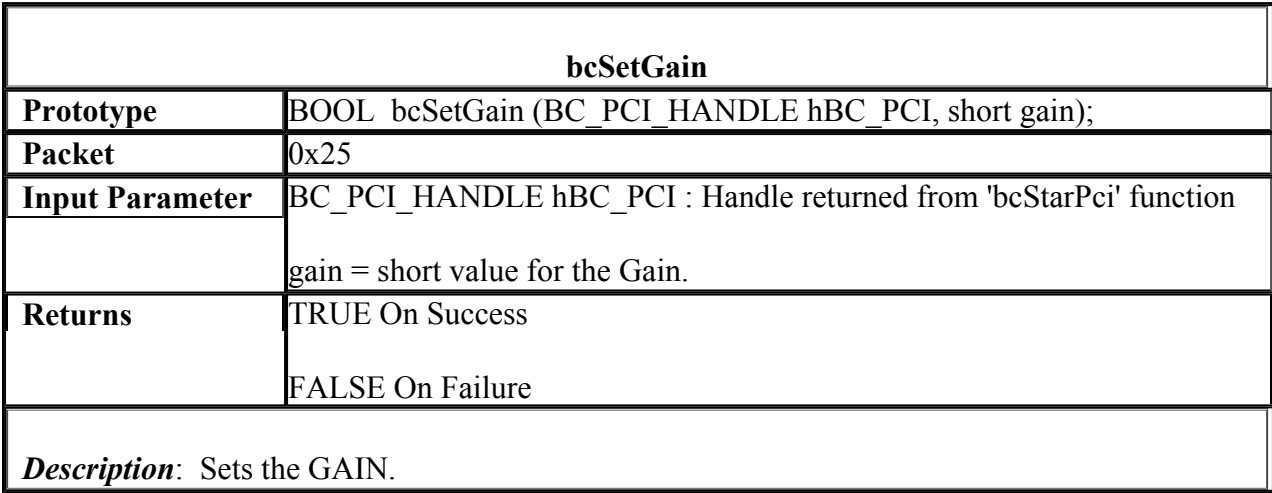

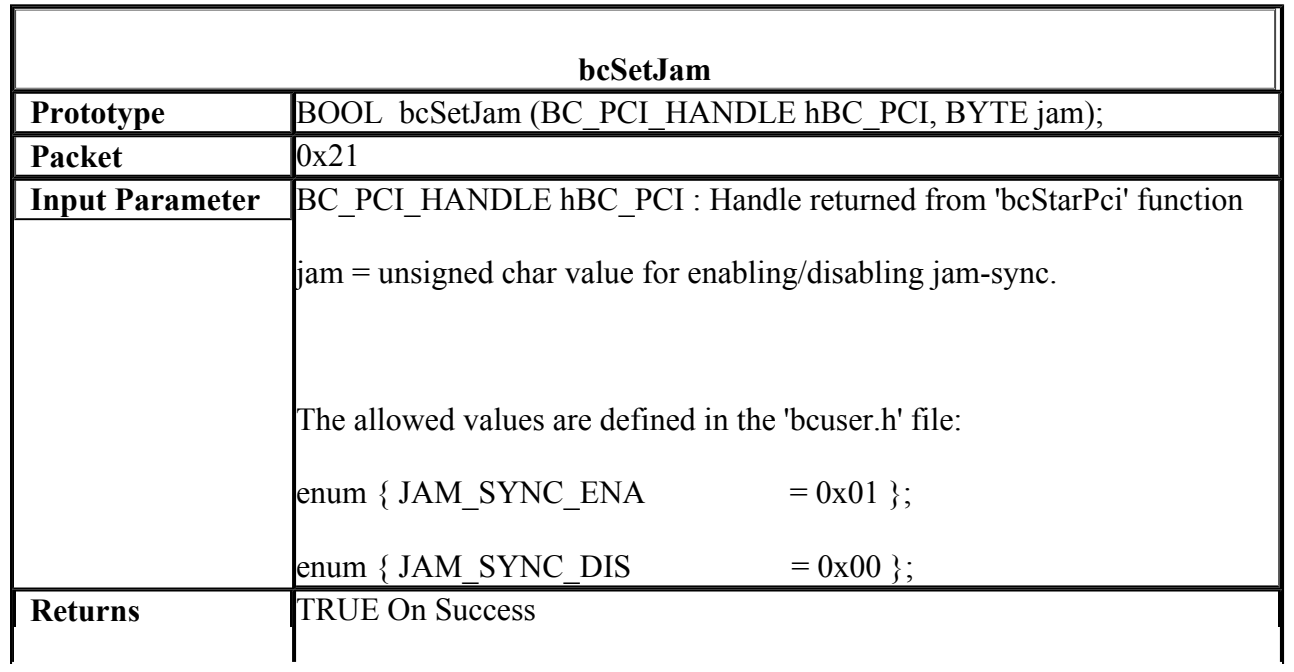

*Description*: Sets the Jam-Sync.

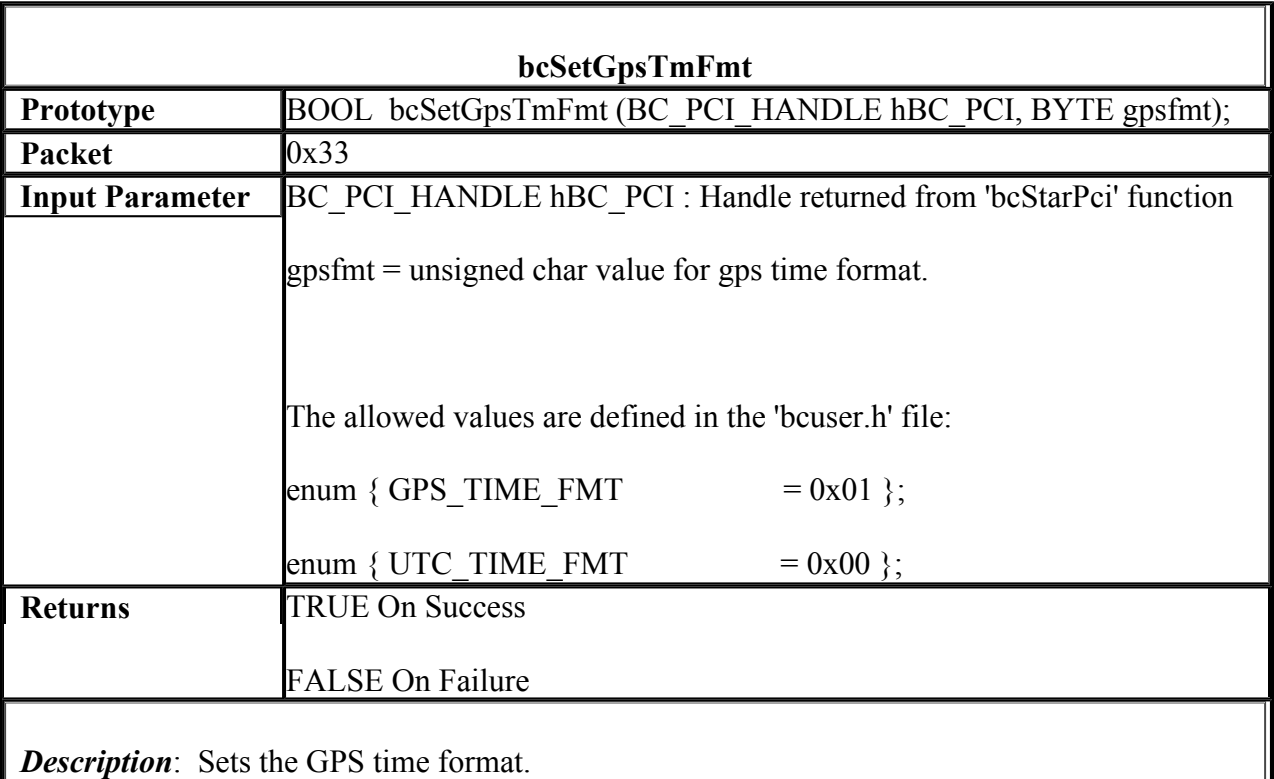

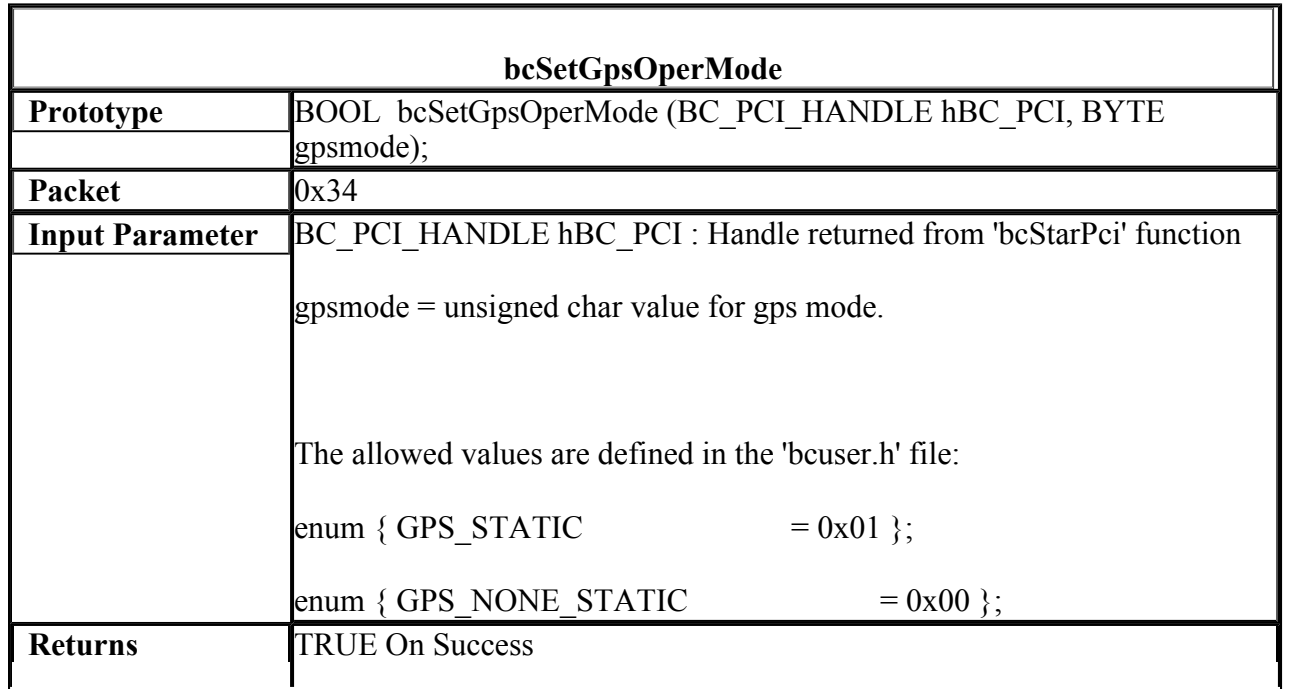

# *Description*: Sets the GPS operating mode.

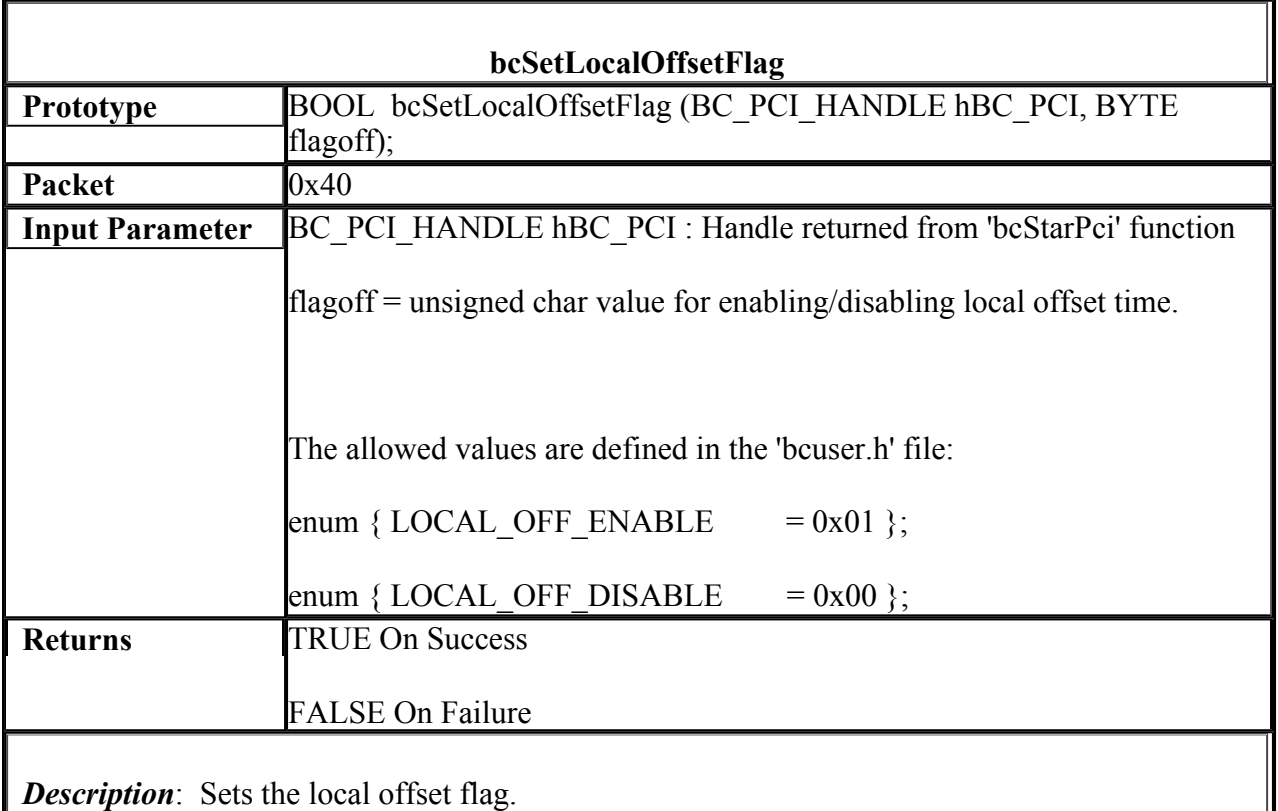

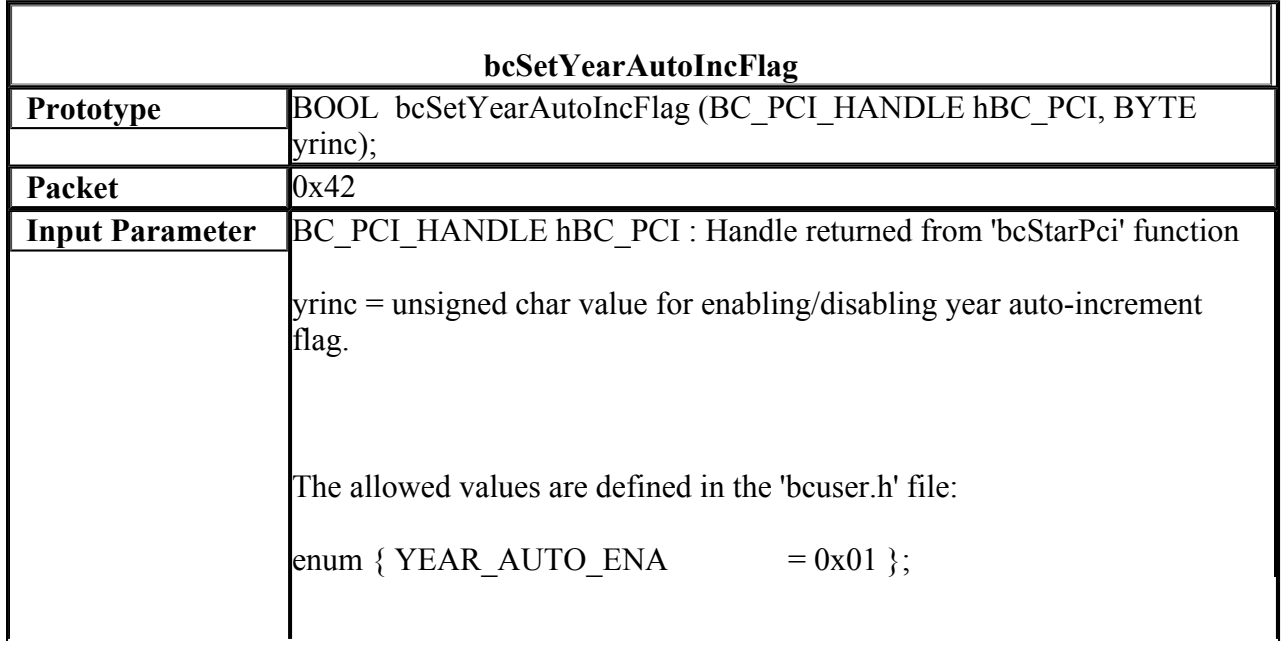

F

ī

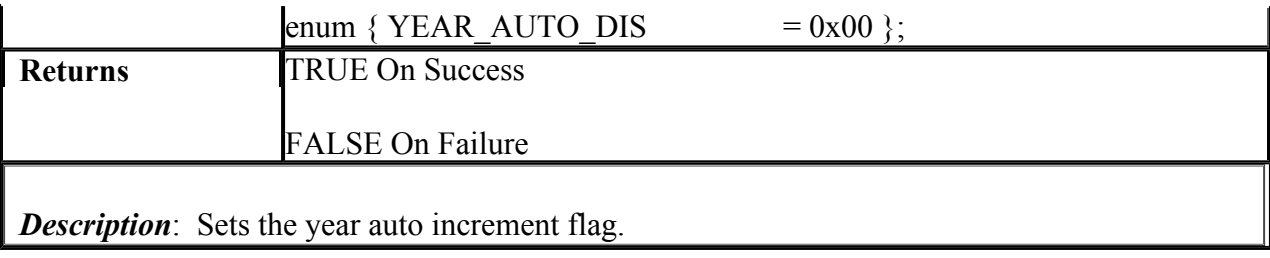

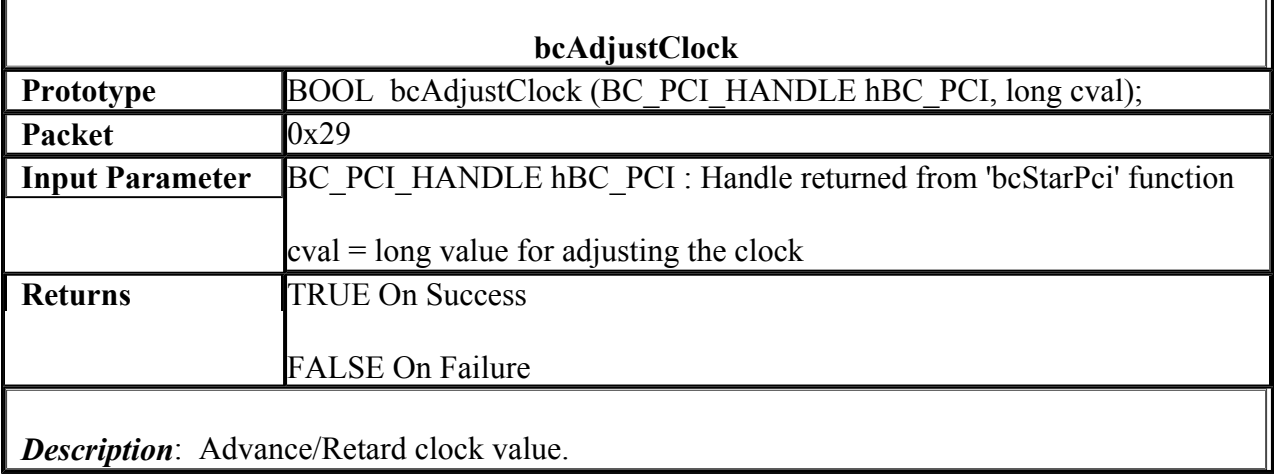

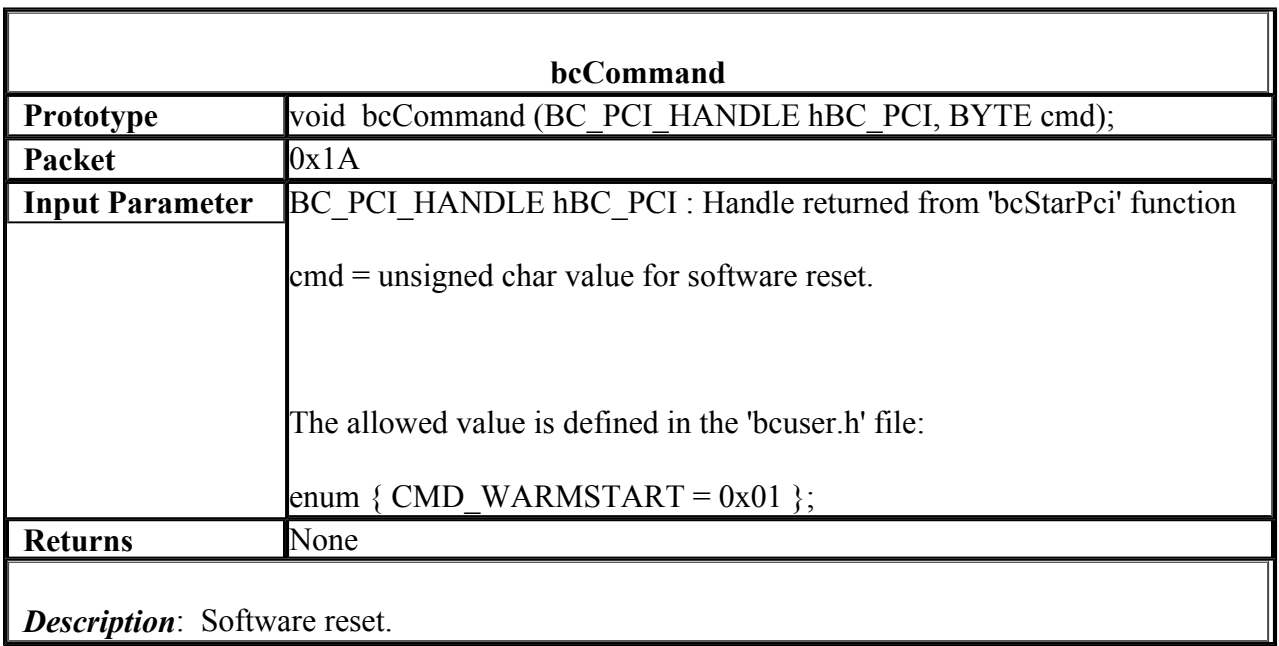

**bcForceJam**

Т

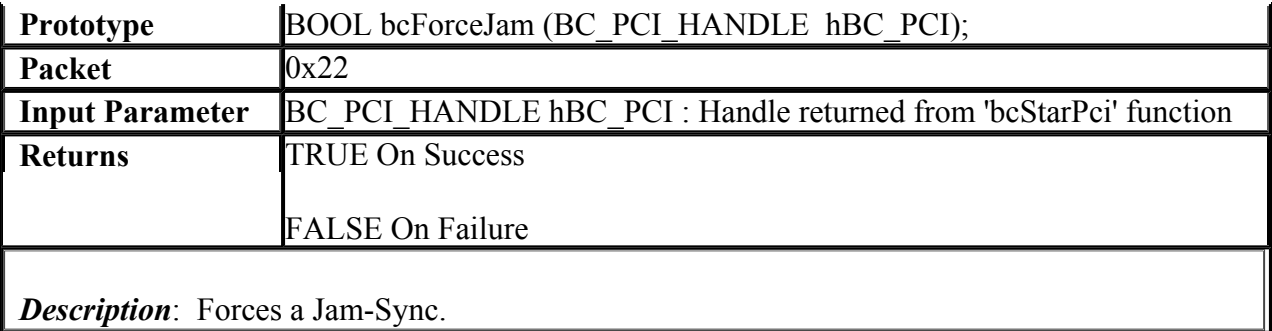

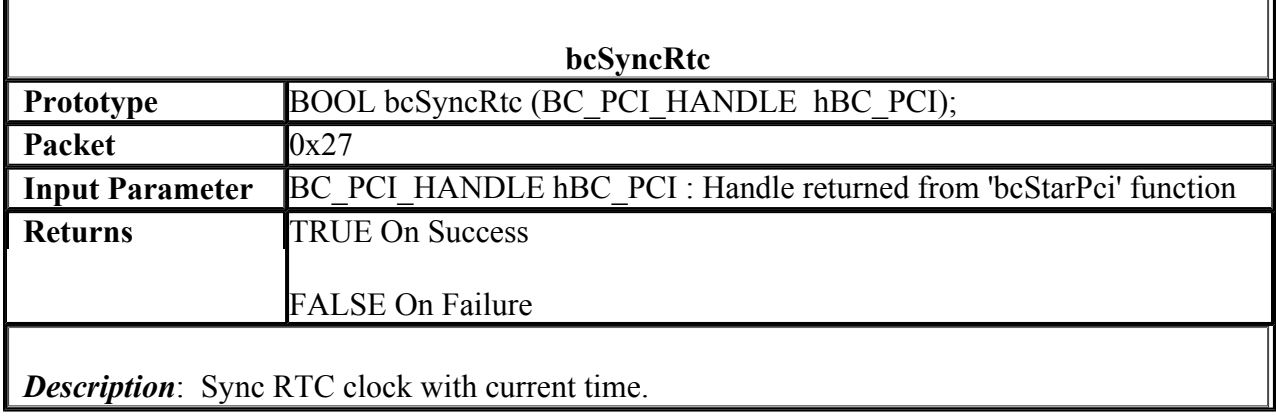

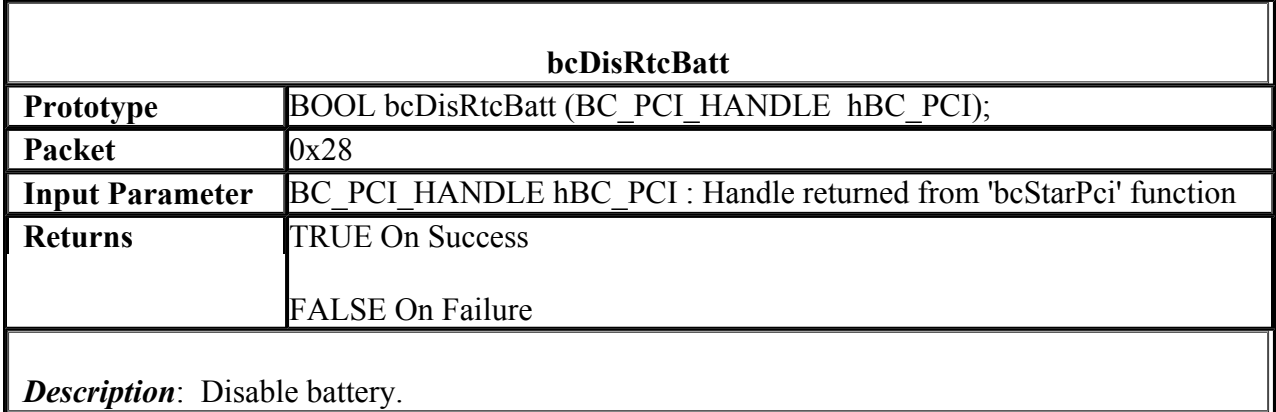

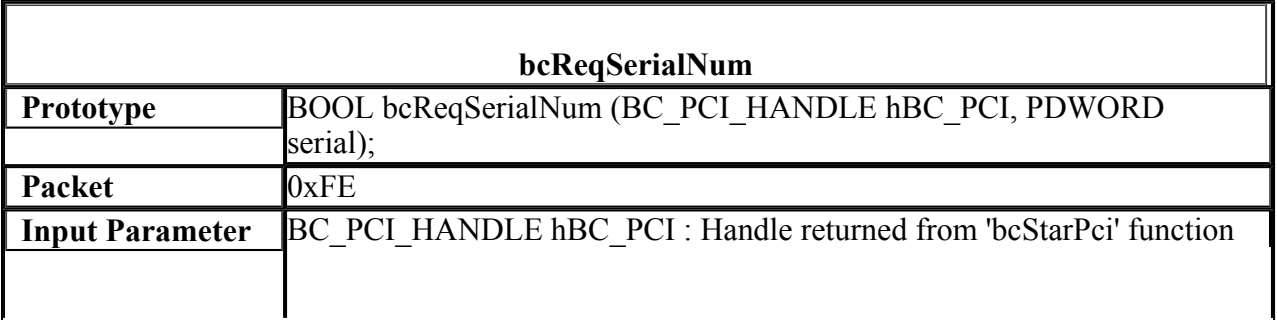

Г

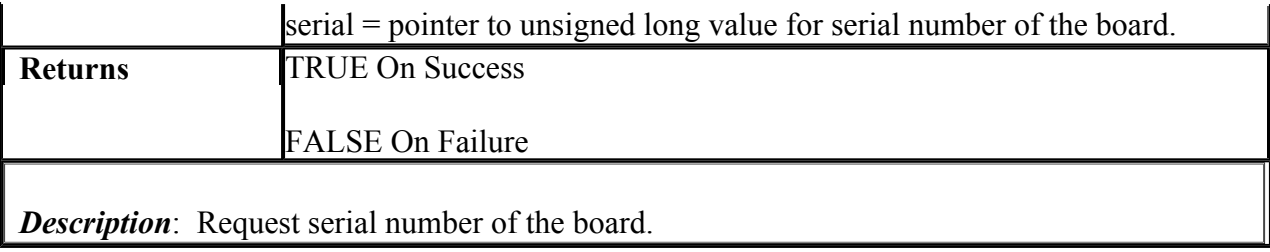

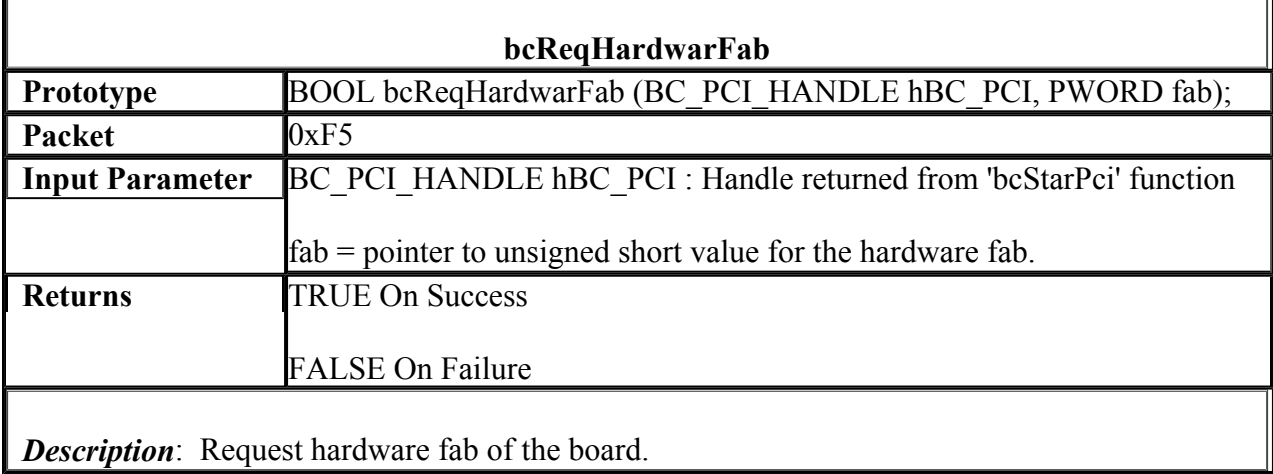

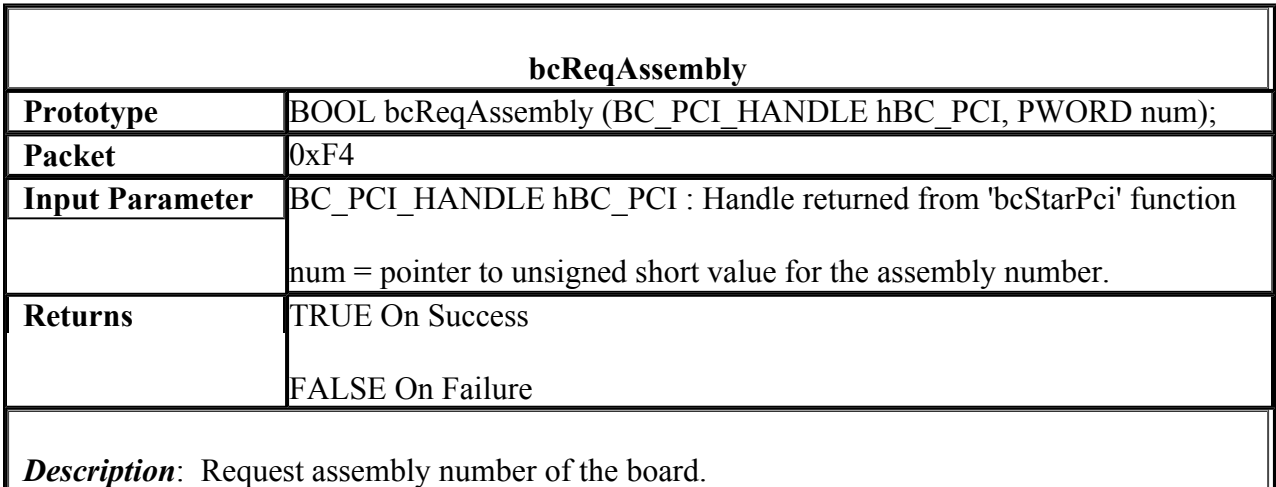

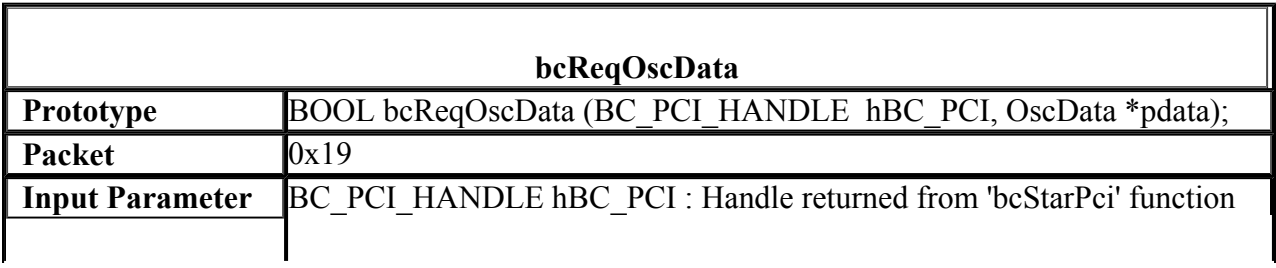

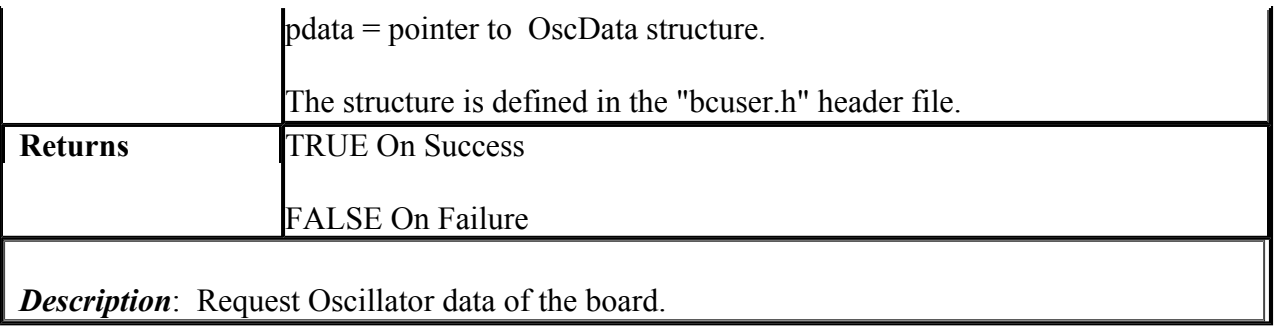

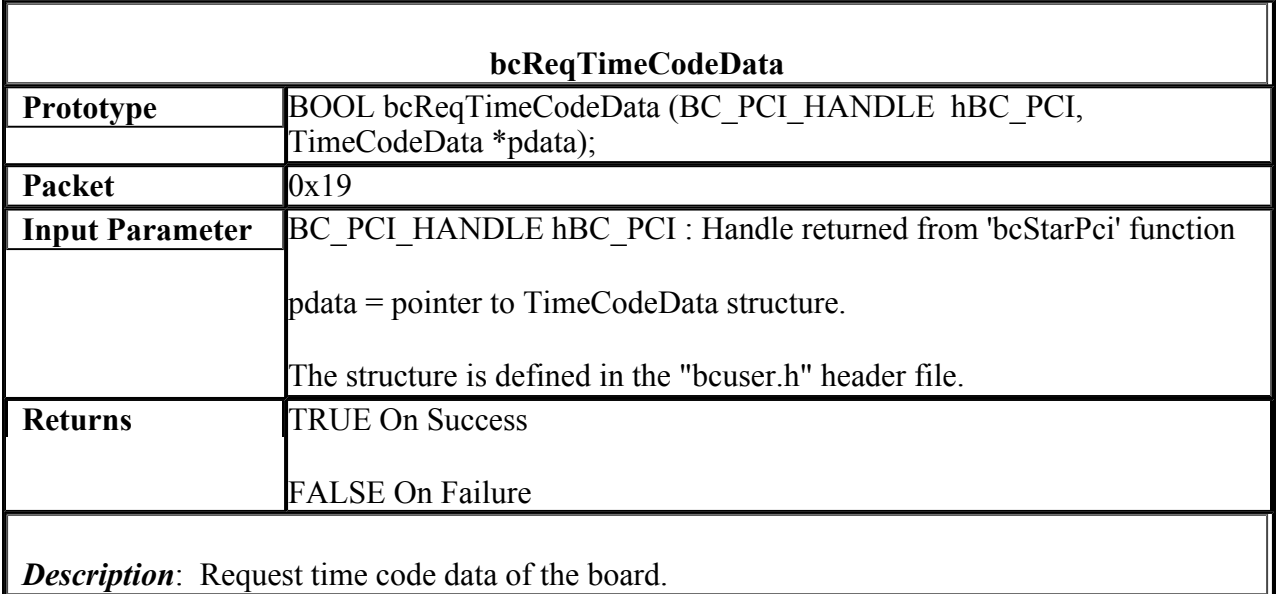

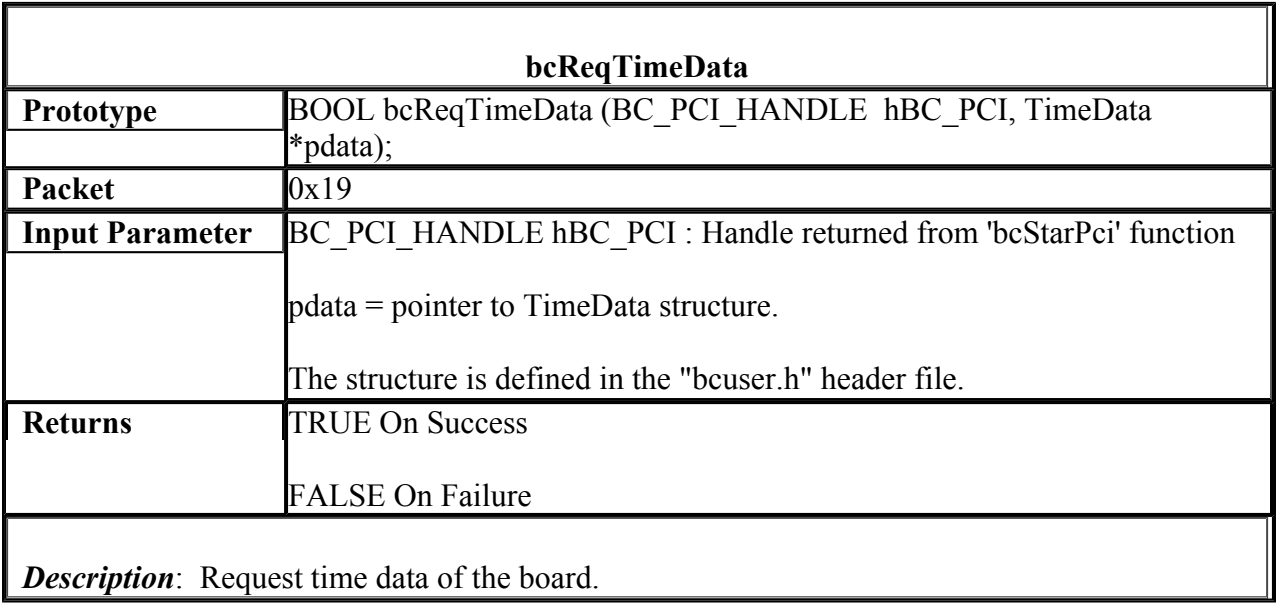

Г

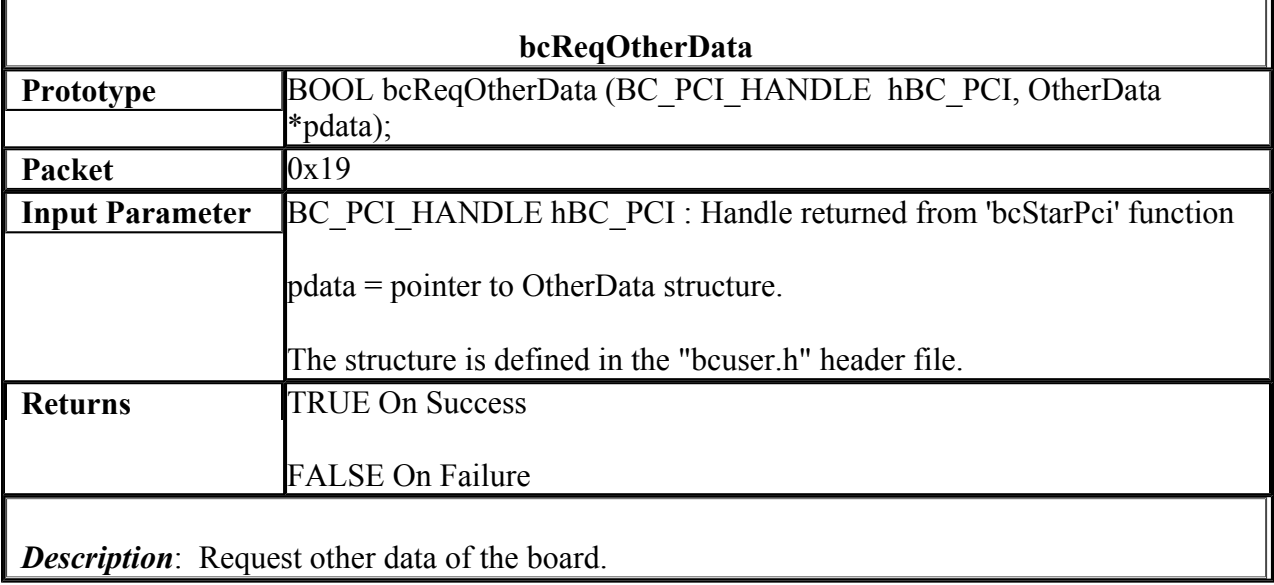

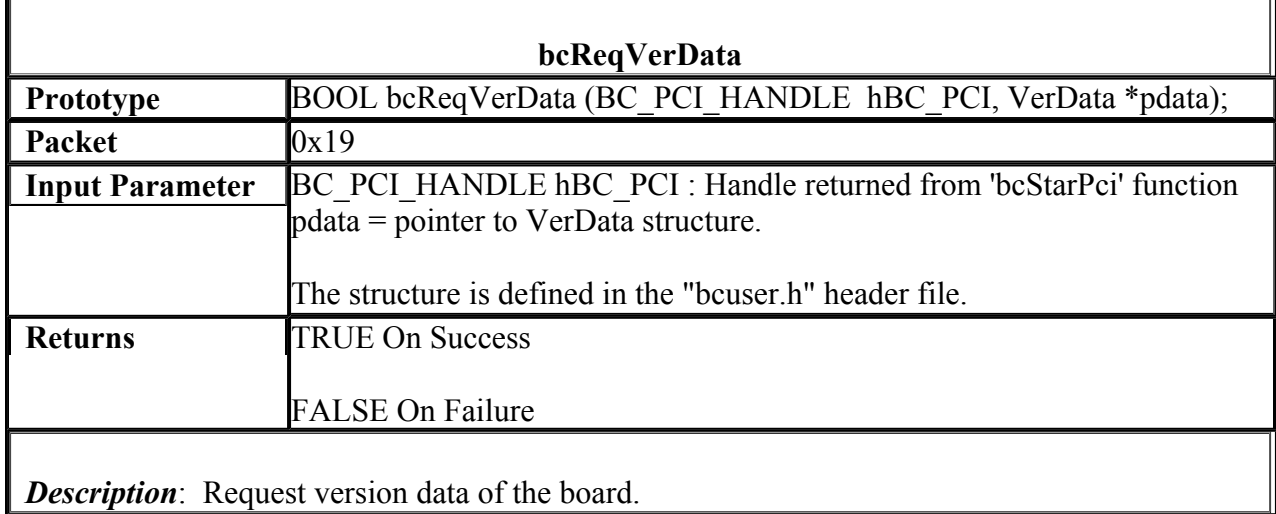

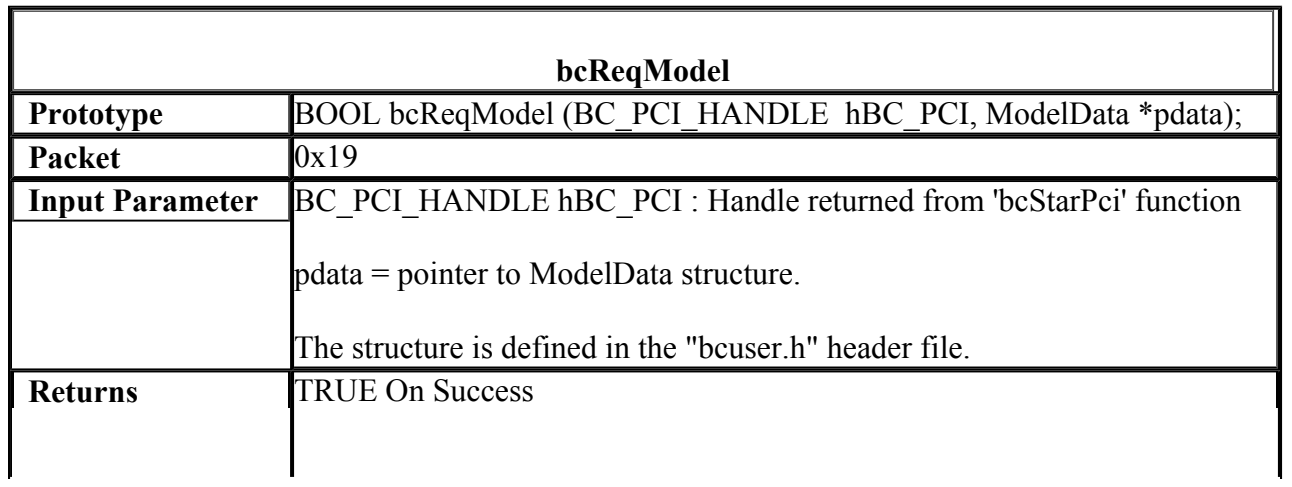

*Description*: Request model data of the board.

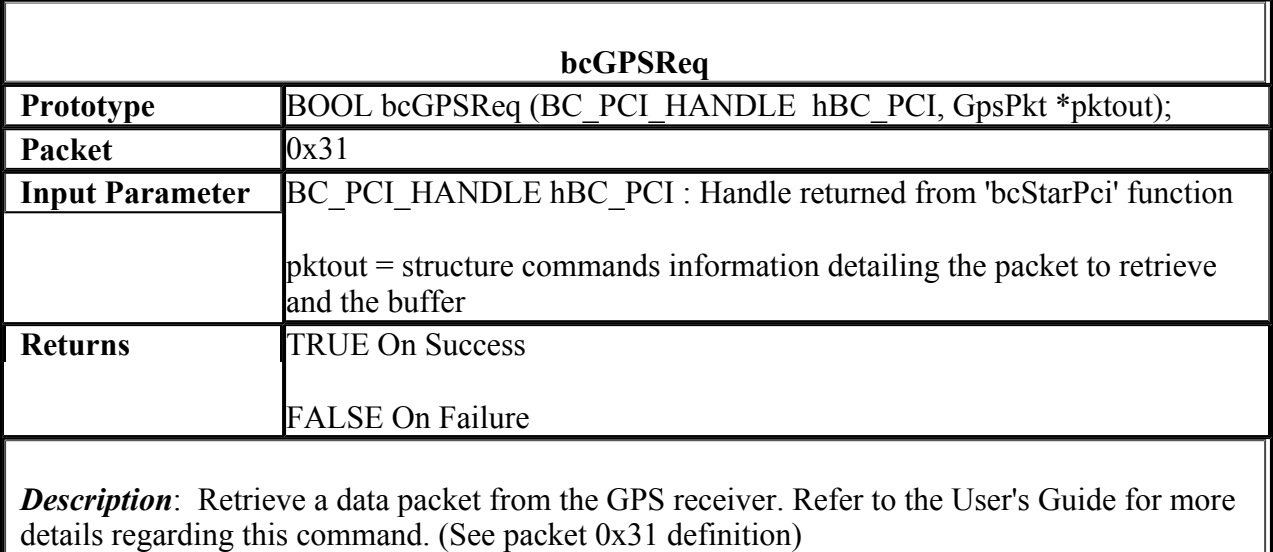

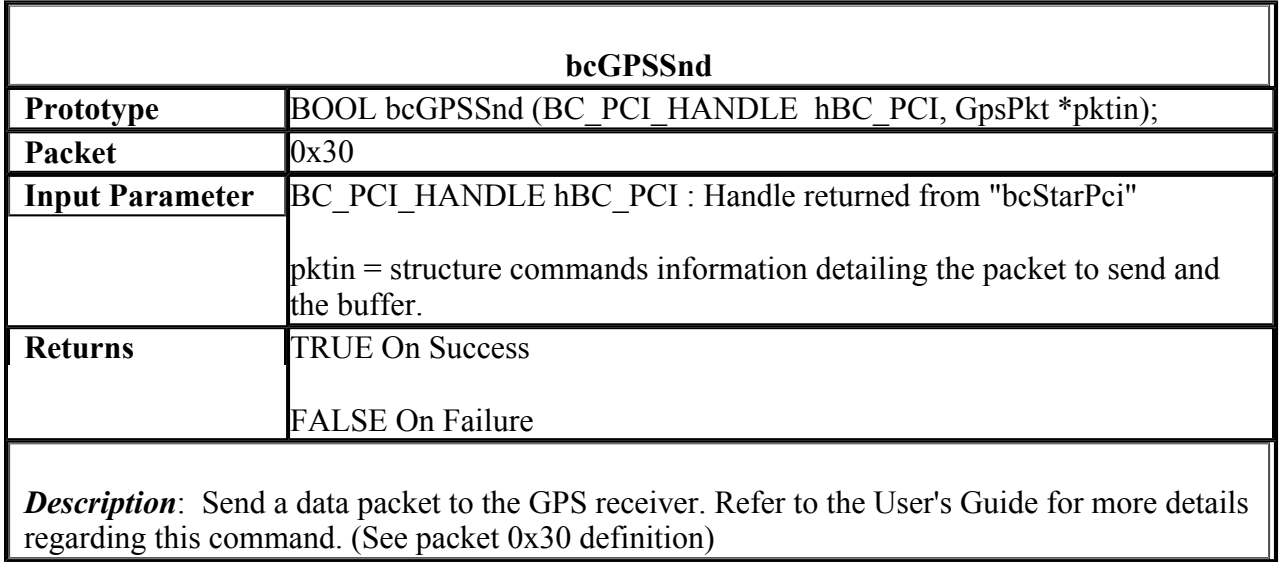

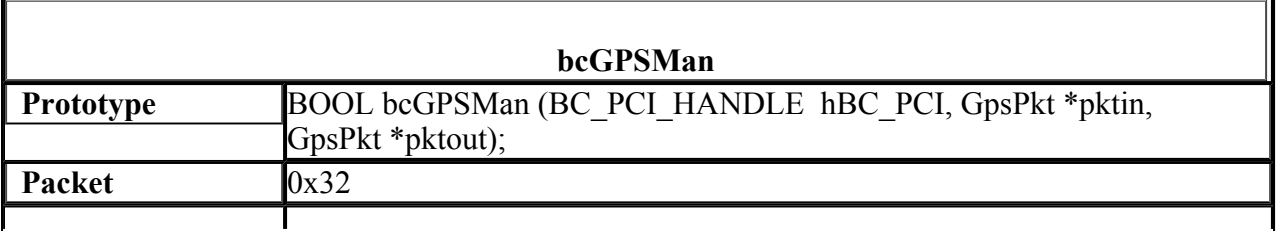

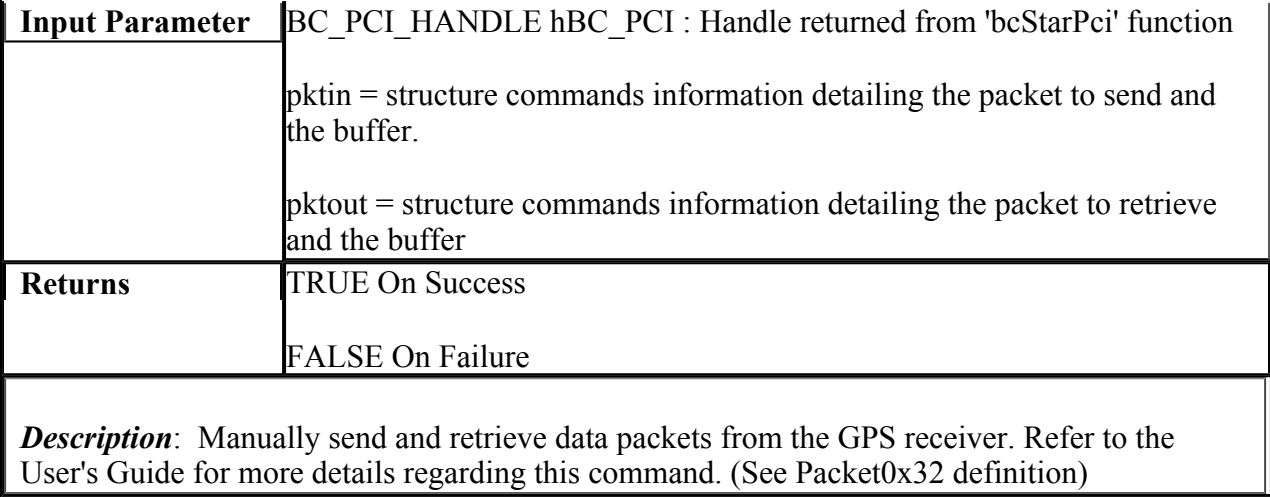

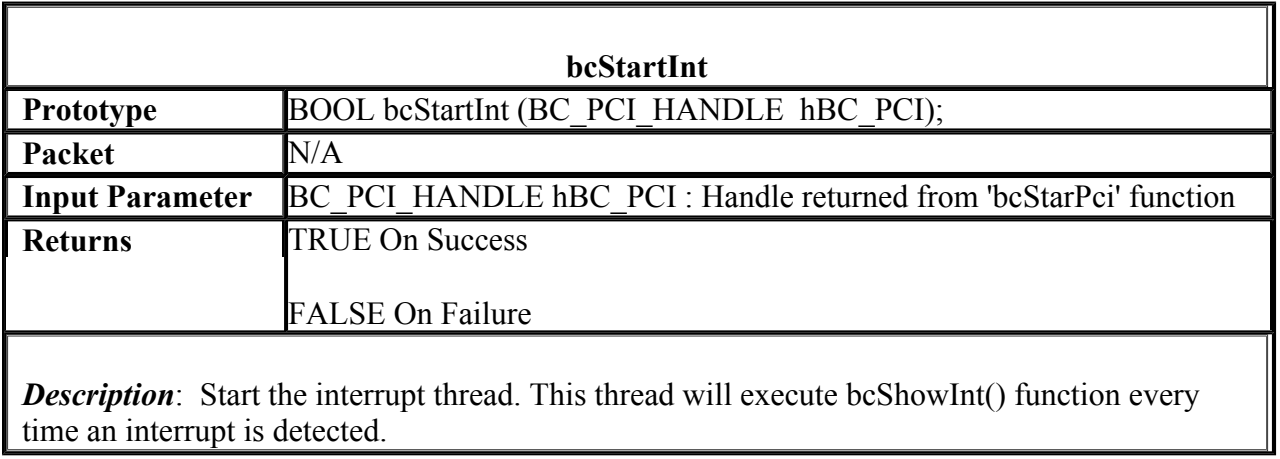

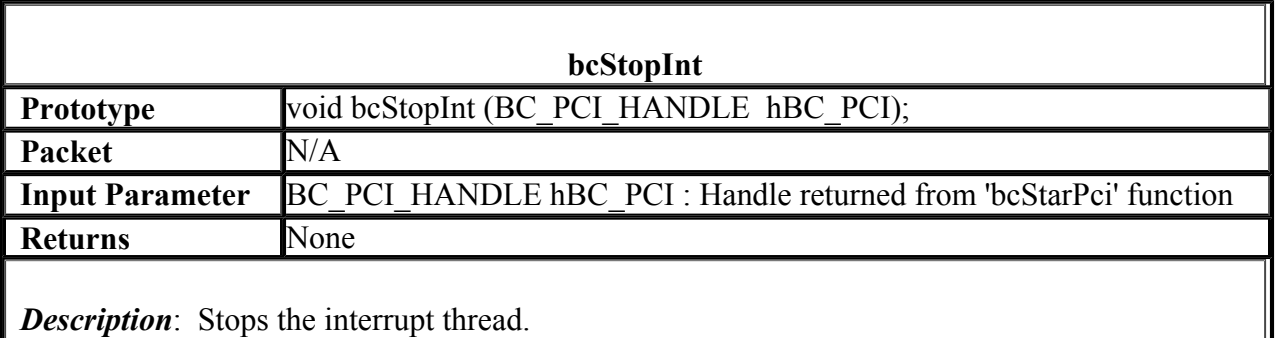

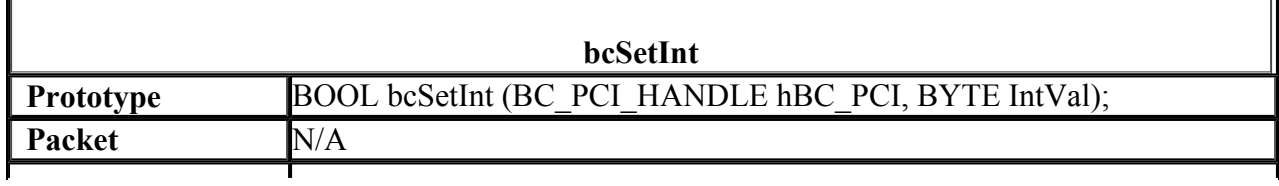

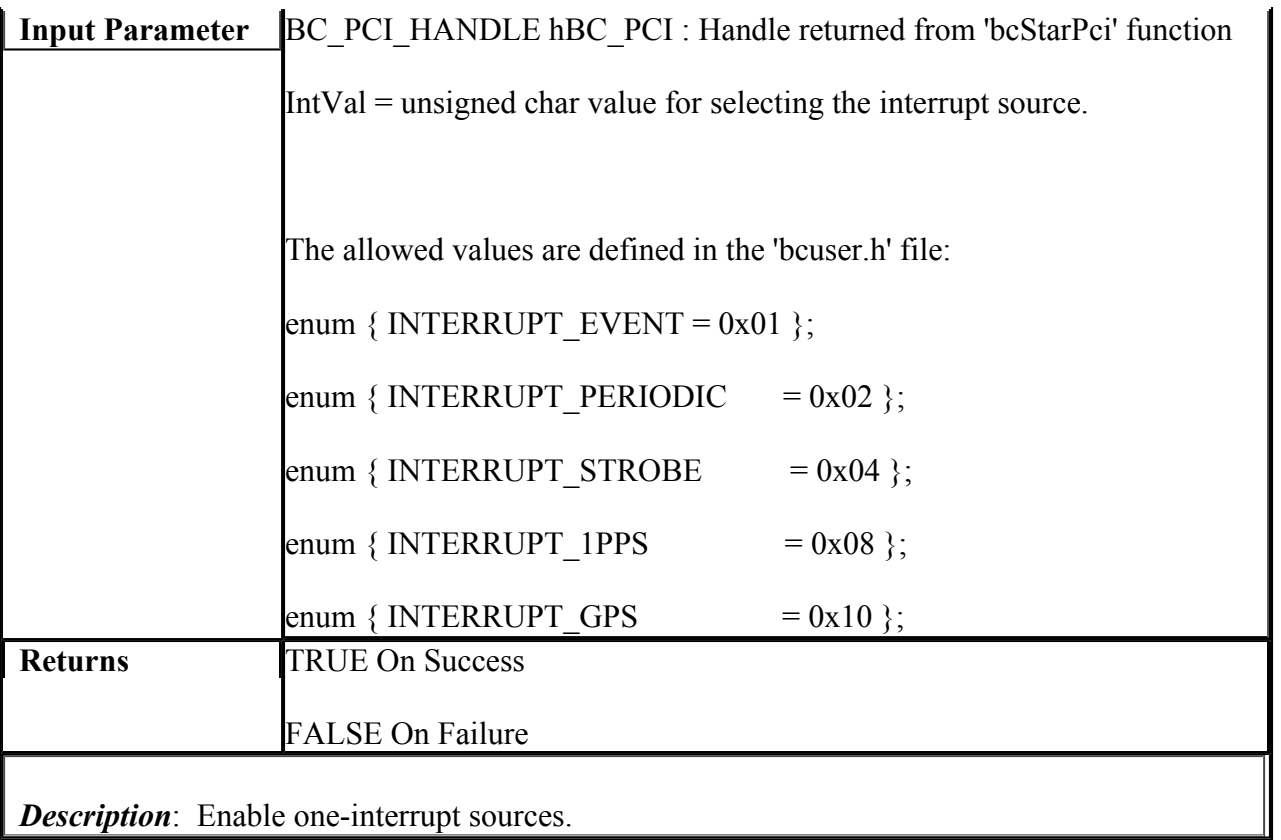

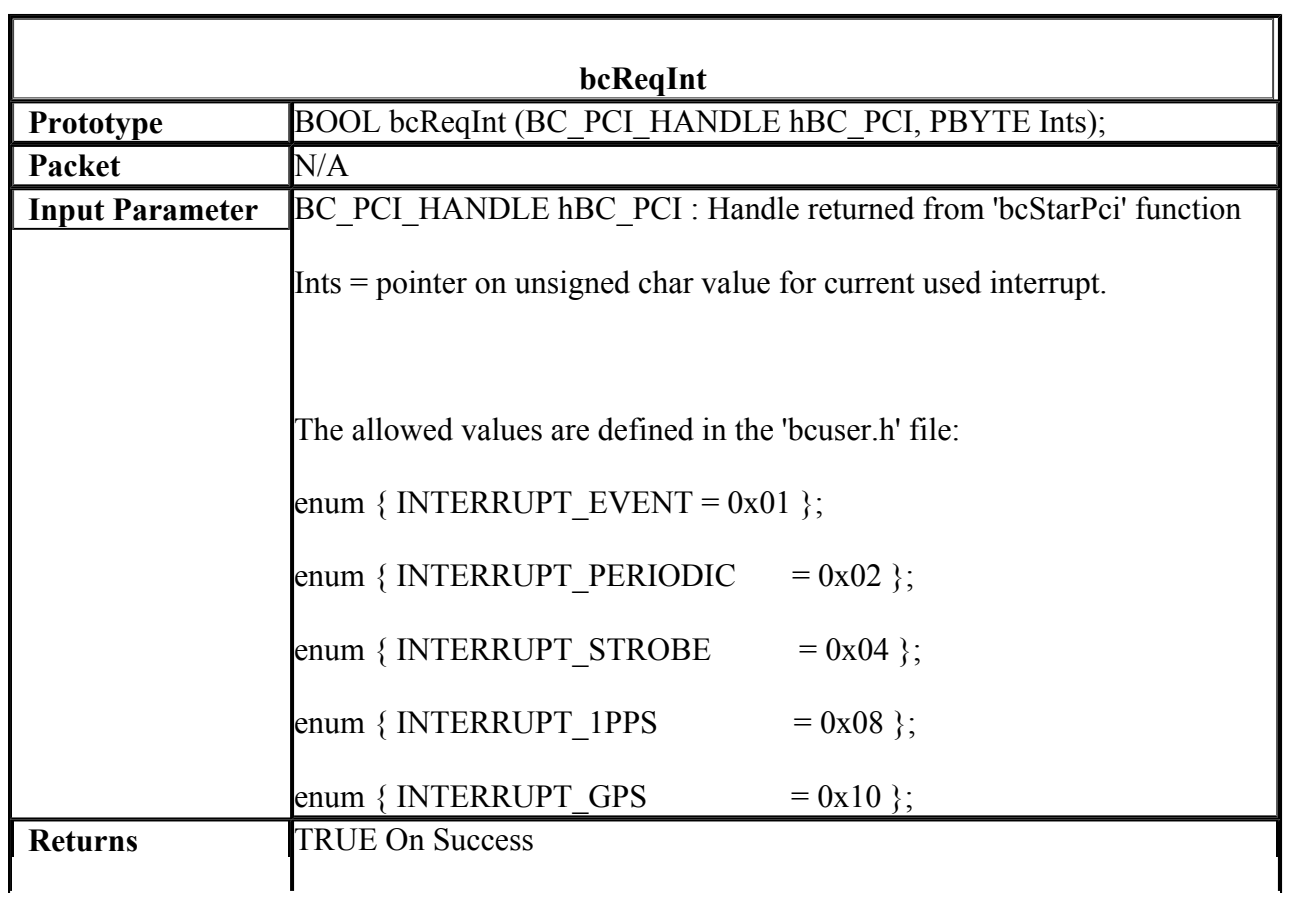

*Description*: Query the current enabled interrupt.

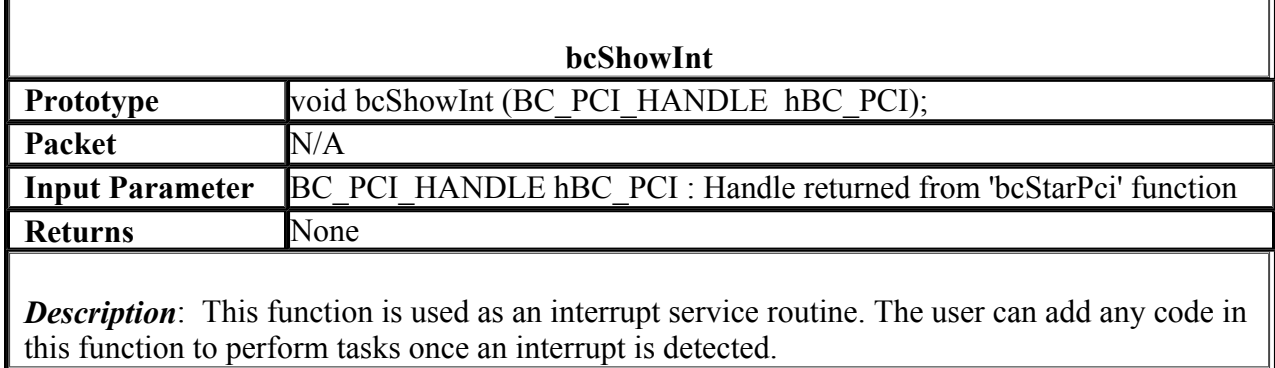